## **République Algérienne Démocratique et Populaire**

**Ministère de l'Enseignement Supérieure et de la Recherche Scientifique**

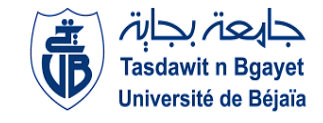

**Université Abderrahmane Mira**

**Faculté de la Technologie** 

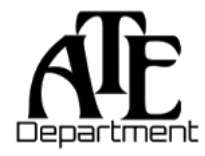

**Département d'Automatique, Télécommunication et d'Electronique** 

## **Projet de Fin d'Etudes**

Pour l'obtention du diplôme de Master

**Filière** : Automatique

**Spécialité** : Automatique et informatique industrielle

## **Thème**

**Commande d'un plane avec Raspberry PI**

**Préparé par :**

ABDALI Besma

MASSIOUN Hanafi

**Dirigé par : Examiné par :**

Mr. HADJI Slimane Mr. GUENOUNOU Ouahib

Mme. GAGAOUA Meriem

**Année universitaire : 2021/2022**

## **REMERCIEMENTS**

Nous remercions Allah tout puissant de nous avoir accordé la puissance et la volonté pour achever ce travail.

Nous tenons à remercier notre promoteur M<sup>r</sup> Slimane HADJI pour son encadrement et tous les efforts qu'il a fournis, pour son aide précieuse, sa disponibilité, son écoute, ses remarques qui nous aidaient à avancer et pour le temps qu'il a bien voulu nous accorder.

Nous tenons à remercier M<sup>r</sup> Hakim BENSLIMANE pour tous les efforts qu'il a fournis, pour son aide précieuse, dans la réalisation de ce projet.

Nous adressons aussi nos remerciements à messieurs les membres du jury.

Sans oublier nos chers parents pour leur contribution, leur soutien et Leur patience.

Enfin, Un grand merci pour nos proches et amis (es), qui nous ont toujours encouragés et soutenues au cours de la réalisation de ce travail.

## **Merci.**

## Dédicaces

Je dédie ce travail à :

 Mon grand-père **KESSAL MOHAMED** puisse-t-il reposer en paix. Ceci est ma gratitude pour ton éternel amour, que ce mémoire soit le meilleur cadeau que je puisse t'offrir.

 Mes **chers parents**, pour tous leurs sacrifices, leur amour, leur tendresse, leur soutien et leurs prières toute au long de mes études.

 Ma chère sœur **RACHA** et mon cher frère **OMAR** pour leur encouragement permanent, et leur soutien moral.

Mon cher Grand père **SAID** et ma **Grande mère (3ZIZO)** pour leur appui et leurs encouragements.

A mon cher collègue **HANAFI** qui m'a accompagné durant ce travail et tout notre cursus universitaire.

Enfin, A toute ma famille pour leur soutien tout au long de mon parcours,

Que ce travail soit l'accomplissement de vos vœux tant allégués, et le fuit de votre soutien infaillible.

**ABDALI Besma.**

## **DÉDICACES**

A dieu, le clément et miséricordieux, pour sa grâce. Puisse Allah le tout puissant m'éclairer de sa lumière divine.

A mes très chers parents : **Ma mère et mon père** qui m'ont supporté et m'ont aidé dans les pires moments, je leurs dédie avec fierté ce mémoire qui reflète le fruit de l'éducation et de l'attention qu'ils m'ont tant réservé.

A **mon petit frère MANIS** et **mes deux sœurs ZINEB** et **LETICIA** pour leur amour,

Soins et encouragement.

A mes très chers amis surtout : **MESSAOUD, FARES, YANIS** et **SALAH** qui ont toujours été là pour moi.

## A mes copains de chambre et amis de la résidence surtout : **BIIHMANE, YANIS, KOUCEILA, SYPHAX, TAHAR**

A tous ceux qui m'ont aidée de près ou de loin.

A ma chère collègue **BESMA** qui m'a accompagné durant ce travail et tout notre cursus à l'université.

## A toutes la promotion AUTOMATIQUE ET INFORMATIQUE INDUSTRIELLE 2021-2022.

**MASSIOUN Hanafi.**

**Sommaire**

## **Sommaire**

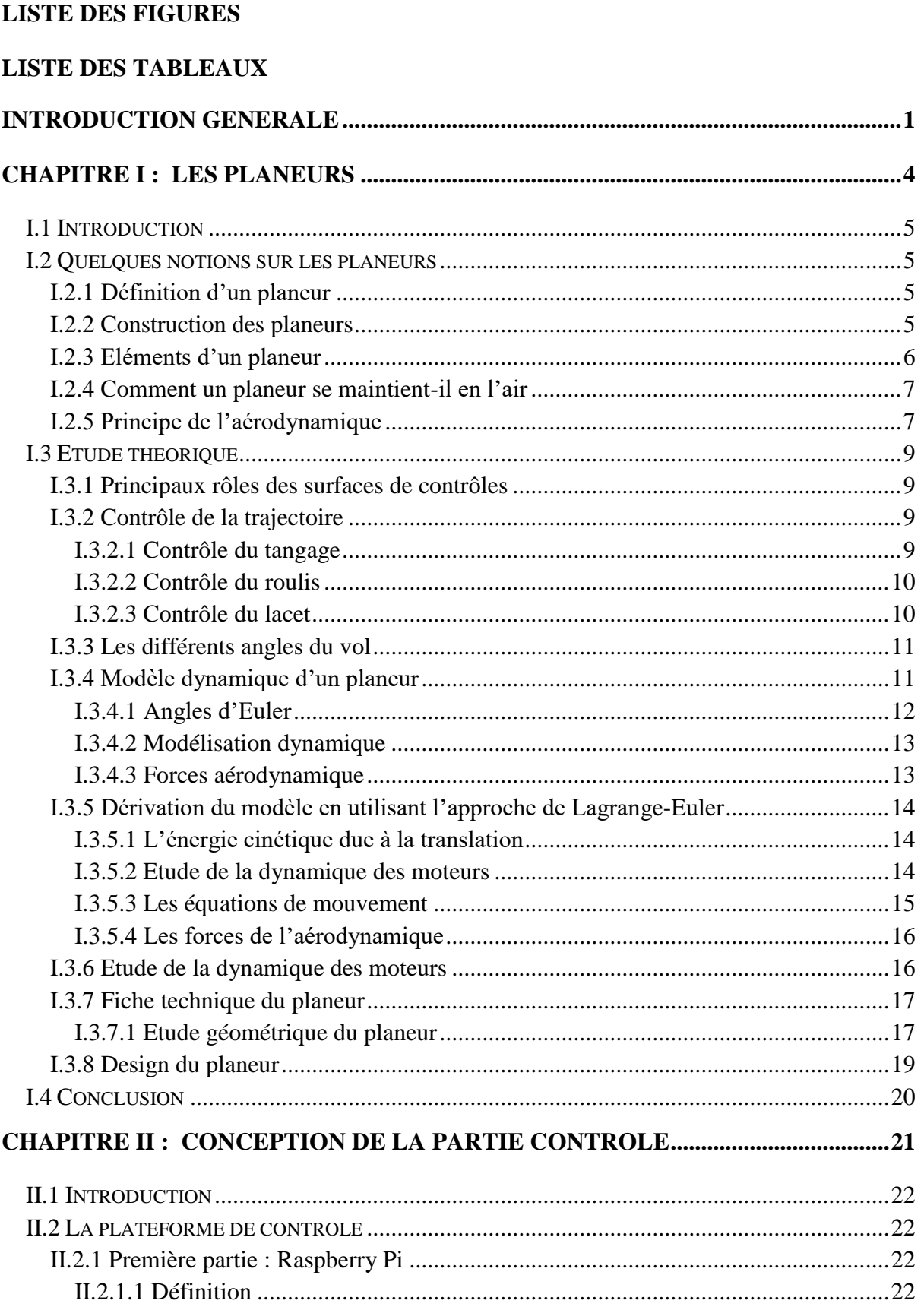

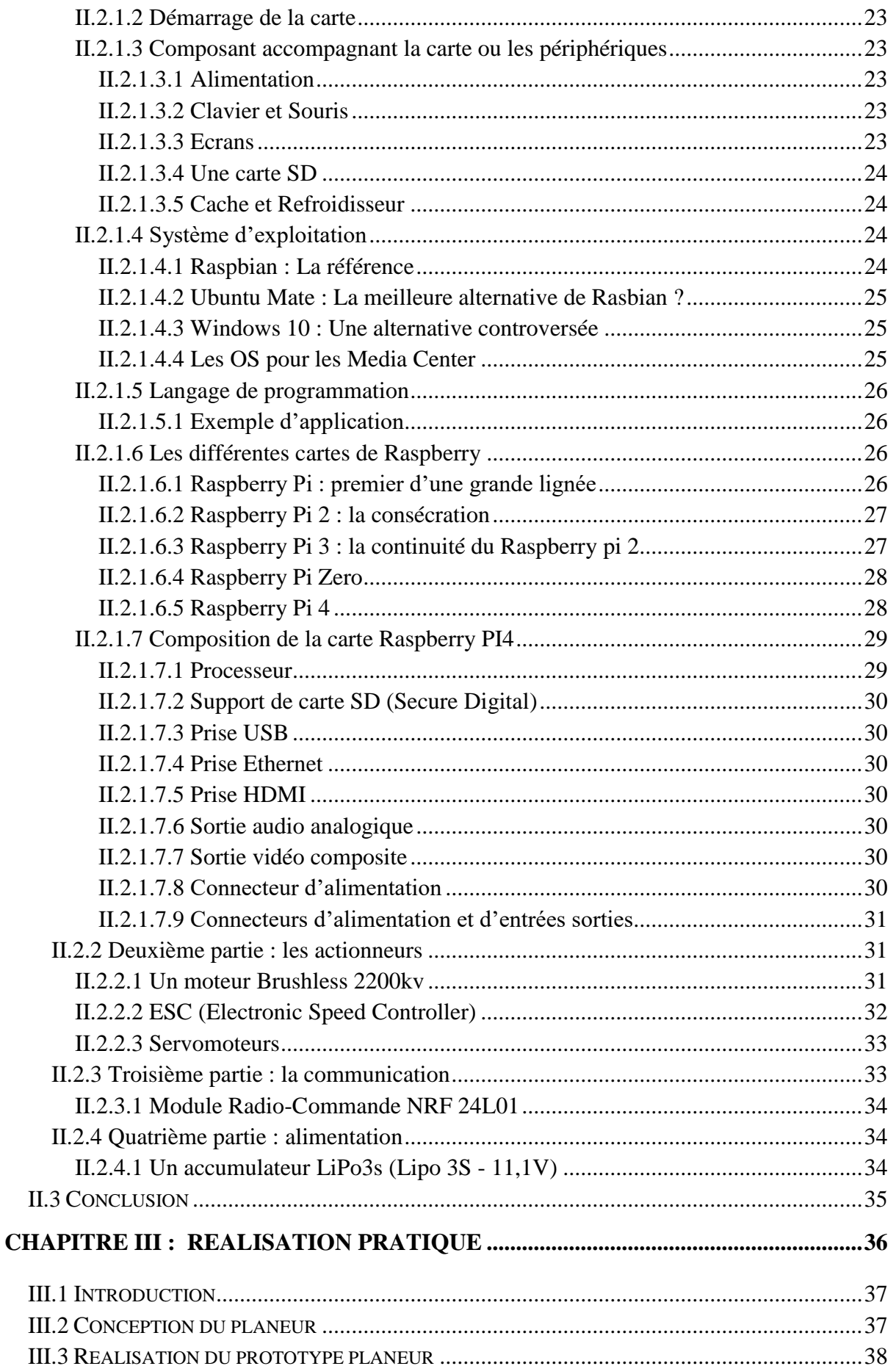

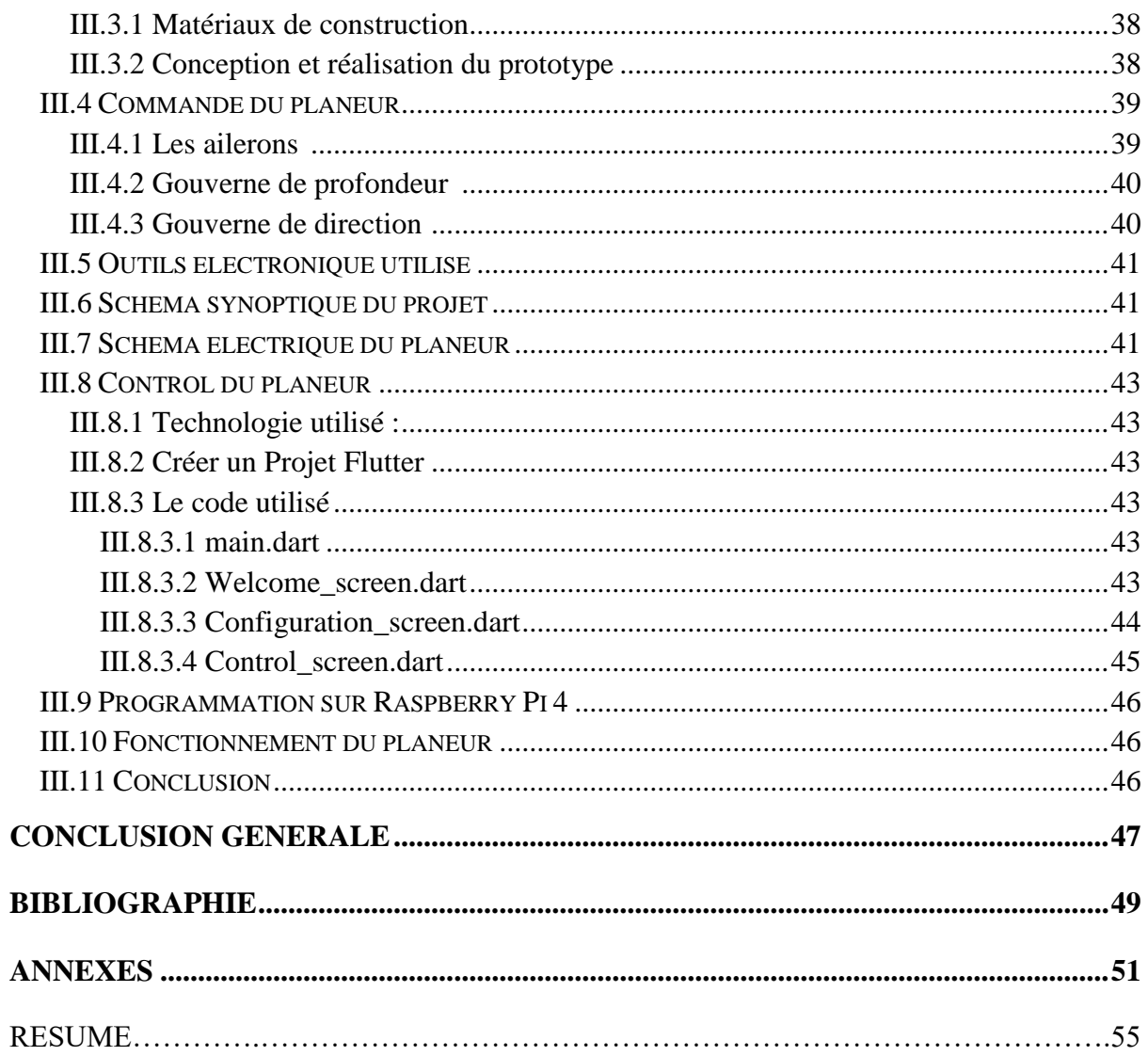

# Liste des figures

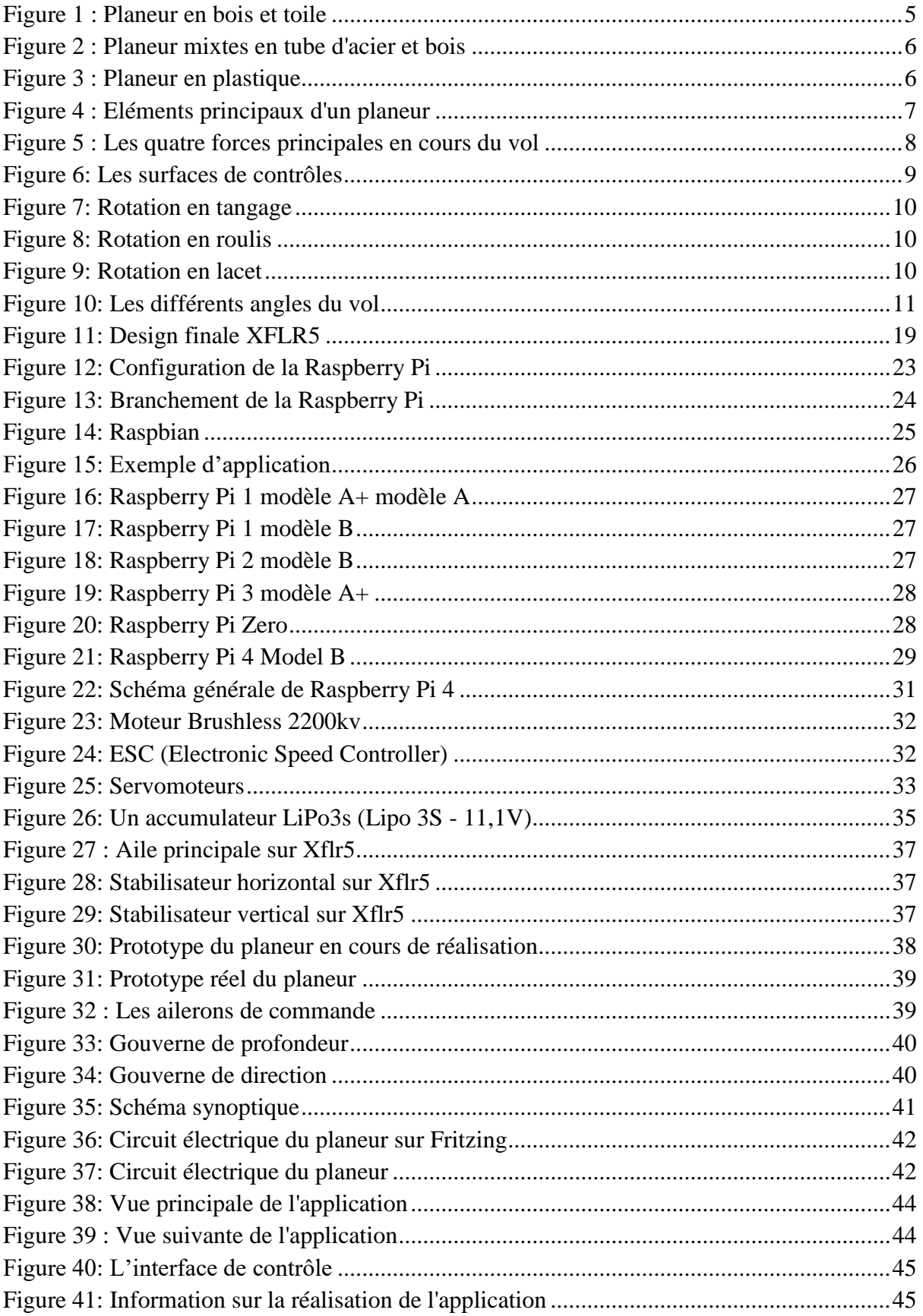

# **Liste des tableaux**

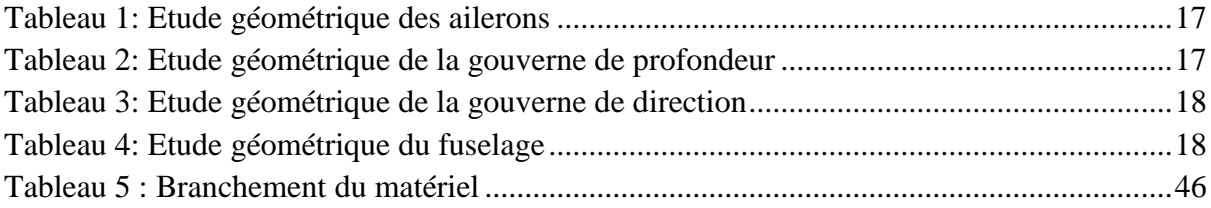

<span id="page-10-0"></span>**Introduction générale** 

# **Introduction générale**

Depuis la nuit des temps, l'homme était fasciné par la nature. Il restait souvent assis a fixé le ciel, la terre, les nuages qui se dirigent vers un horizon inconnu, et les oiseaux qui aéraient dans l'immensité immaculée. Depuis il rêvait de voler et quitter le sol pour imiter les oiseaux, toucher les nuages et connaitre les lois mystérieuses cachées au-delà de l'étendu terrestre. Et c'est par cette idée-là que l'homme commença son émersion dans le domaine de l'aviation.

L'aviation est l'une des inventions qui ont changé nos vies et les ont rendues plus faciles et plus rapides. L'individu peut voyager à travers le monde en quelques heures seulement, et malgré l'utilisation de l'aviation dans la guerre et les combats, elle a grandement contribué à de nombreuses zones. Il est donc utilisé dans le transport de marchandises, l'expédition et le transport des blessés, et il a été utilisé pour pulvériser des pesticides, éteindre les incendies de forêt et de nombreuses autres utilisations.

Le scientifique Abbas Ibn Firnas a été le premier à concevoir une machine volante au neuvième siècle après JC, et sa machine se composait d'ailes similaires aux ailes d'oiseaux. Il a essayé de voler avec elle du haut de la montagne de Cordoue, en Espagne, et a pu voler pendant plusieurs minutes, mais il n'a pas pu atterrir correctement puis est tombé au sol et s'est cassé le dos.

Ce scientifique était considéré comme le fondateur de l'idée d'inventer une machine volante, et son expérience du vol a aidé les scientifiques après lui à étudier le vol plus correctement.

De nos jours, la science et la technologie ont donné un coup d'oxygène pour les ingénieurs, faire des aéronefs pour le transport des passagers, des planeurs, des parachutes, des avions administratifs pour l'utilisation des besoins, l'amusement…etc. Le principe de l'aviation prend fin mais le principe de vol reste inchangé. Il a fallu des améliorations comme la sécurité, confort, rendement, temps …etc. Et de nouvelle création dans le domaine d'aviation pour s'en servir dans tous les autres domaines.

## **Introduction générale**

En vue d'assimiler le fonctionnement d'un avion et son principe de vol, on se tendra vers le planeur qu'est un modèle d'avion réduit. Ce modèle est commandé à distance en émettant et transmettant le signale de commande, et il est aussi guidé grâce aux forces aérodynamiques et des forces extérieures et aux forme de ses ailes particulières.

Notre visée se penche vers l'étude théorique, la commande, ainsi la fabrication d'un modèle d'avion réduit. L'objectif est de contrôler ce planeur à distance. Le travail à suivre est le suivant :

En premier lieu, nous allons voir quelques notions sur les planeurs, définition, ses constructions, Ainsi les éléments de base. Ensuite nous exposant principe de l'aérodynamique. A la fin du chapitre on s'intéressera à l'étude théorique du planeur.

En seconde lieu, nous nous intéresserons au contrôle dont on parlera de la Raspberry Pi, les actionneurs, et la communication ainsi que l'alimentation.

Par la suite, le troisième chapitre contiendra la réalisation et la commande à distance dont on manipulera les actionneurs, tout en utilisant une communication sans fil.

Enfin, on finalisera ce projet par une conclusion générale.

<span id="page-13-0"></span>Chapitre I **: Les planeurs**

## <span id="page-14-0"></span>**I.1 Introduction**

Avant même de voler, et réaliser le rêve d'imiter les oiseaux le premier problème auquel sont confrontés les humains est de comment quitter le sol. Léonard De Vinci, fut le premier à étudier scientifiquement ce problème de vol.

Avec l'évènement de recherche et d'application, c'est devenu une réalité. Au fur et à mesure des découvertes, des formes et des structures ont été développées pour adapter l'avion à des besoins spécifiques. Tout est basé sur la compréhension de la théorie du vol, connaissance de l'aérodynamique, et une bonne modélisation du système. Dans ce chapitre, on présentera les généralités, et faire une étude théorique sur le planeur.

### <span id="page-14-1"></span>**I.2 Quelques notions sur les planeurs**

#### <span id="page-14-2"></span>**I.2.1 Définition d'un planeur**

 Un planeur est un [aérodyne,](https://www.futura-sciences.com/sciences/definitions/univers-aerodyne-2050/) autrement dit un [aéronef,](https://www.futura-sciences.com/sciences/definitions/univers-aeronef-2052/) dont son action est assurée par les forces aérodynamiques, grâce à une voilure fixe.

De nos jours, le planeur est utilisé pour le plaisir et amusement malgré qu'il ait joué un grand rôle durant la seconde Guerre Mondiale, c'est un aérodyne dépourvu de moteur, il vole et se dirige grâce à des forces extérieures et à ses ailes qui ont une forme particulière. Le vol du planeur est grandement influencé par les matériaux utilisés pour sa construction.

### <span id="page-14-3"></span>**I.2.2 Construction des planeurs**

Les différents types de fabrications sont classés de façon suivante :

 Les constructions en bois et toile (anciennes fabrication) : la structure en bois est recouverte d'une toile légère.

<span id="page-14-4"></span>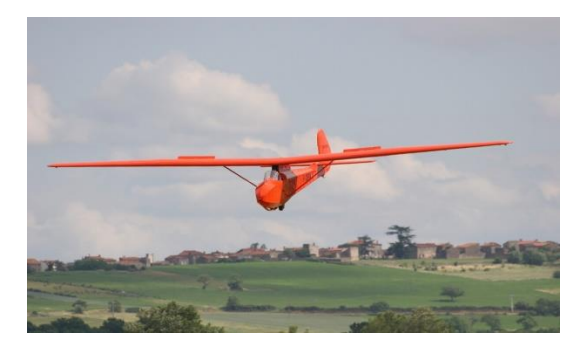

 **Figure 1 : Planeur en bois et toile (www.aeroclub-issoire.fr)**

- Les constructions mixtes en tubes d'acier et bois.
- Les constructions tout-métal, en alliage d'aluminium (rarement fabriqué). [1]

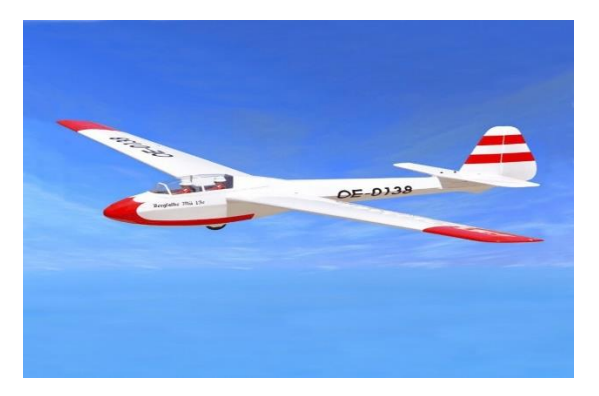

**Figure 2 : Planeur mixtes en tube d'acier et bois (www.conrad.fr)**

<span id="page-15-1"></span> Les constructions dites « plastique », en fibre de verre ou carbone et résine, elles ont permis d'obtenir un excellent état de surface, d'améliorer le respect du profil chose primordial avec les profils dits « laminaires » et d'améliorer les performances, aujourd'hui elle est la plus utilisée. [1]

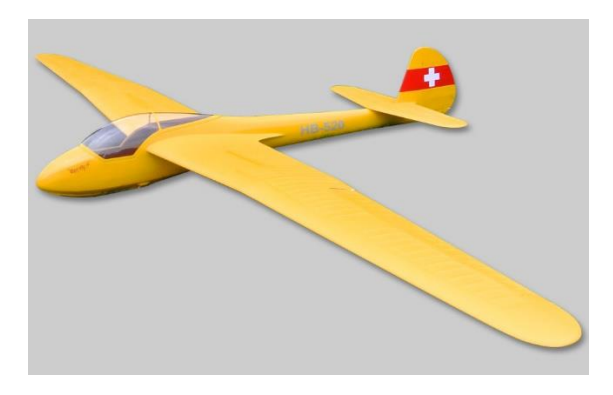

**Figure 3 : Planeur en plastique (www.pp-rc.de)**

### <span id="page-15-2"></span><span id="page-15-0"></span>**I.2.3 Eléments d'un planeur**

Le planeur est un aérodyne, dont son action est assurée par les forces aérodynamiques, Il est composé des éléments importants qui assurent leur aéromodélisme (Ailes, Fuselage, Empennage, Hélice), ses éléments plus les éléments secondaires, lorsqu'ils sont combinés permettent le vol. [2] [3]

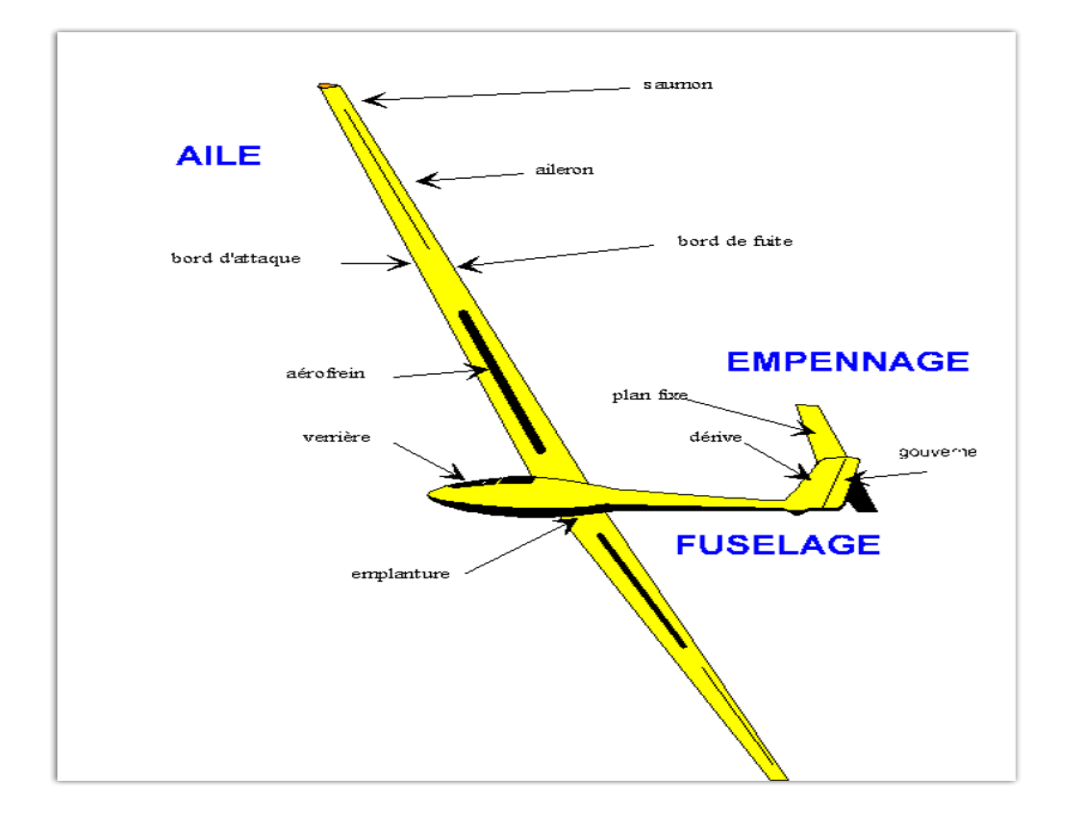

**Figure 4 : Eléments principaux d'un planeur [2]**

## <span id="page-16-2"></span><span id="page-16-0"></span>**I.2.4 Comment un planeur se maintient-il en l'air**

Un planeur est un [aérodyne](https://fr.wikipedia.org/wiki/A%C3%A9rodyne) , généralement de fort [allongement,](https://fr.wikipedia.org/wiki/Allongement_(a%C3%A9ronautique)) optimisé pour le [vol](https://fr.wikipedia.org/wiki/Vol_plan%C3%A9)  [plané](https://fr.wikipedia.org/wiki/Vol_plan%C3%A9) et le [vol à voile.](https://fr.wikipedia.org/wiki/Vol_%C3%A0_voile) Les qualités principales d'un planeur de performance sont :

- [Taux de chute minimum](https://fr.wikipedia.org/wiki/Taux_de_chute) (moins de  $0.5 \text{ m/s}$ ).
- [Finesse maximale](https://fr.wikipedia.org/wiki/Finesse_(a%C3%A9rodynamique)) (rapport entre distance parcourue et altitude perdue, dépasser 60 km pour 1 000 m).
- Charge qui conditionne sa finesse à vitesse plus élevée, et sa [vitesse à ne pas](https://fr.wikipedia.org/wiki/Vitesse_maximale_d%27un_a%C3%A9ronef)  [dépasser](https://fr.wikipedia.org/wiki/Vitesse_maximale_d%27un_a%C3%A9ronef) (jusqu'à près de 300 km/h).

Un planeur peut rester plusieurs heures en l'air (5 à 10 heures), gagner de l'altitude (1 000 à 2 000 m en plaine, 3 000 à 5 000 m en montagne), voler à une vitesse moyenne de 100 à près de 300 km/h). [4]

### <span id="page-16-1"></span>**I.2.5 Principe de l'aérodynamique**

L'avion est soumis à quatre forces principales en cours du vol sont :

- La traction exercée par le moteur et son hélice.
- La traînée engendrée par l'ensemble de l'appareil.
- Le poids (L'interaction avec la terre générant le poids).
- La portance de ses ailes (Les ailes de l'avion générant la portance). [5]

## **Principe de Bernoulli**

Ce principe capital se décline comme suit :

$$
H = p + q = p2 - p1 = \frac{1}{2}\rho v12 - \frac{1}{2}\rho v22 + (\rho gy2 - \rho gy1) = \Delta p
$$
  
=  $\frac{1}{2}\rho (v12 - v12)$ 

H (Pression total).

- p (Pression statique).
- q (Pression dynamique).
- ρ (Masse volumique de l'air).
- v (Vitesse du planeur dans l'air).

Quand la température augmente, elle diminue. De ce fait le planeur porte moins quand il fait chaud. La masse volumique de l'air diminue également avec l'altitude. La portance diminue donc avec l'altitude. Si on multiplie par 2 la vitesse on multiplie par 4 la portance.

Cette équation cherche à définir H (Pression total), c'est-à-dire la pression qui s'exerce sur un corps mis dans un fluide. Si l'on regarde la première partie de la relation, la pression totale est en fait la somme de la pression statique et de la pression dynamique. [6]

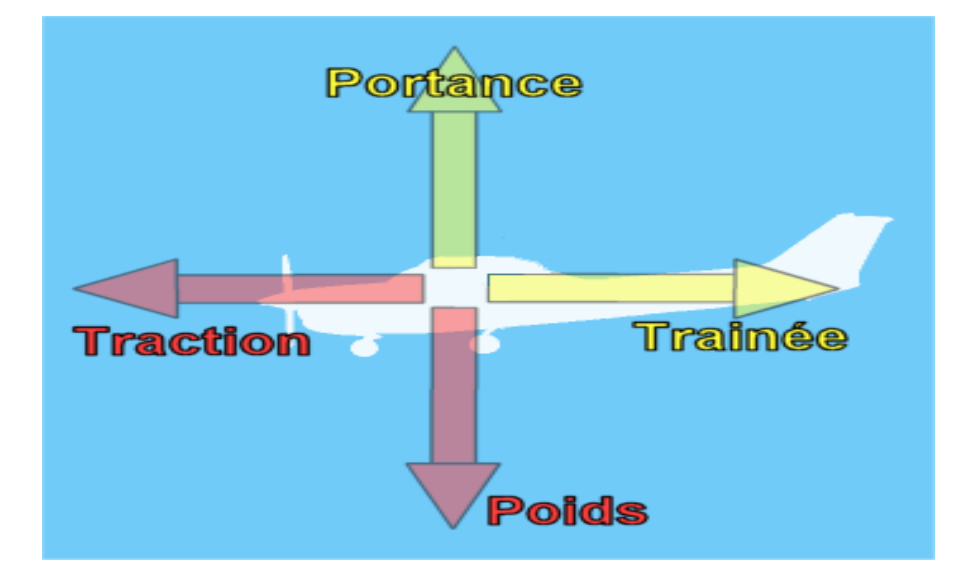

<span id="page-17-0"></span>**Figure 5 : Les quatre forces principales en cours du vol**

## <span id="page-18-0"></span>**I.3 Etude théorique**

#### <span id="page-18-1"></span>**I.3.1 Principaux rôles des surfaces de contrôles**

Les surfaces de contrôles sont des dispositifs mobiles, qui permettent de contrôler les mouvements d'un planeur autour de son centre de gravité suivant ces trois axes.

- **Les ailerons :** Situer sur l'aile principale, permet le contrôle du lacet dans le but d'atteindre la stabilité latérale.
- **Les gouvernes de profondeurs :** situer sur l'empennage horizontal, permet le contrôle du tangage dans le but d'atteindre la stabilité longitudinale.
- **Les gouvernes de directions :** sur l'empennage vertical, permet le contrôle de roulis dans le but d'atteindre la stabilité de route.

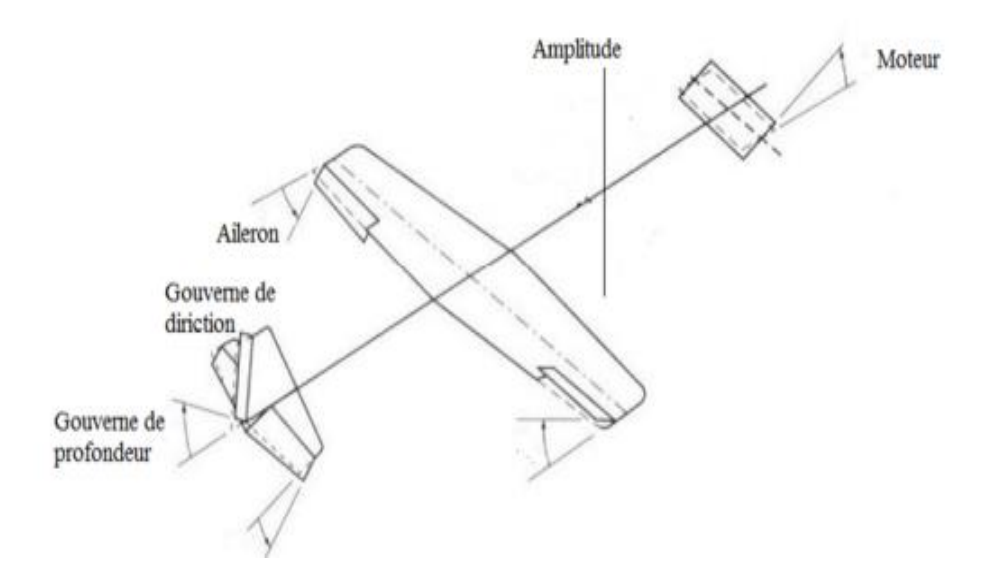

**Figure 6: Les surfaces de contrôles**

#### <span id="page-18-4"></span><span id="page-18-2"></span>**I.3.2 Contrôle de la trajectoire**

Afin de diriger le planeur, on utilise des efforts aérodynamiques (portance et trainées) créés sur de petites surfaces afin de provoquer des rotations sur les trois axes du planeur.

#### <span id="page-18-3"></span>**I.3.2.1 Contrôle du tangage**

Le tangage est contrôlé par une portance associée à un plan horizontal fixe ou dans son ensemble. Il est entraîné d'avant en arrière et d'arrière en avant par le manche (volant).

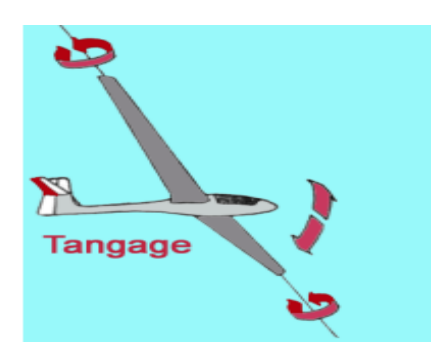

## **Figure 7: Rotation en tangage (www.clg-matraja.ac-aix-marseille.fr)**

### <span id="page-19-2"></span><span id="page-19-0"></span>**I.3.2.2 Contrôle du roulis**

Le roulis est contrôlé par les ailerons, qui sont généralement situés à l'extrémité de l'aile, côté bord de fuite pour augmenter le bras de levier. Le contrôle des ailerons se fait en déplaçant le manche (volant) latéralement.

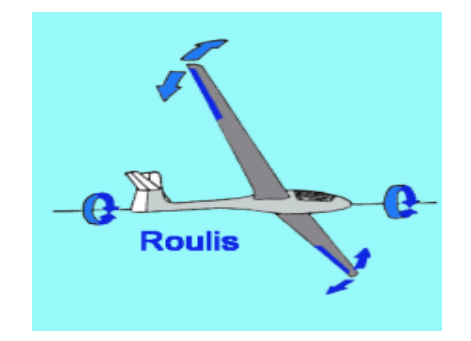

**Figure 8: Rotation en roulis (www.clg-matraja.ac-aix-marseille.fr)**

### <span id="page-19-3"></span><span id="page-19-1"></span>**I.3.2.3 Contrôle du lacet**

Le rôle du gouvernail est différent du gouvernail d'un navire, il ne commande pas le planeur, il sert principalement à contrôler la symétrie du vol en ligne droite ou en virage. Il serait donc plus juste de l'appeler un gouvernail symétrique. Sa déviation vers la droite ou vers la gauche se fait en appuyant sur l'une ou l'autre pédale du palonnier, ce qui crée une force aérodynamique qui fait tourner le planeur autour de son axe de lacet.

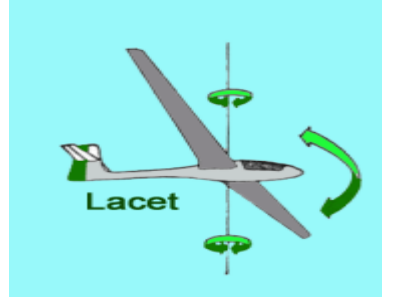

<span id="page-19-4"></span>**Figure 9: Rotation en lacet (www.clg-matraja.ac-aix-marseille.fr)**

## <span id="page-20-0"></span>**I.3.3 Les différents angles du vol**

Le planeur en vol est caractérisé par plusieurs angles :

- **Incidence :** L'angle d'incidence est l'angle formé entre la trajectoire de planeur et l'axe longitudinal.
- **Pente :** L'angle de pente est l'angle formé entre l'axe horizontal et la trajectoire de planeur.
- **Assiette :** L'angle d'assiette est l'angle formé entre l'axe horizontal et l'axe longitudinale de planeur.

 $\text{A}\text{ssiette} = \text{incidence} + \text{pente}$ 

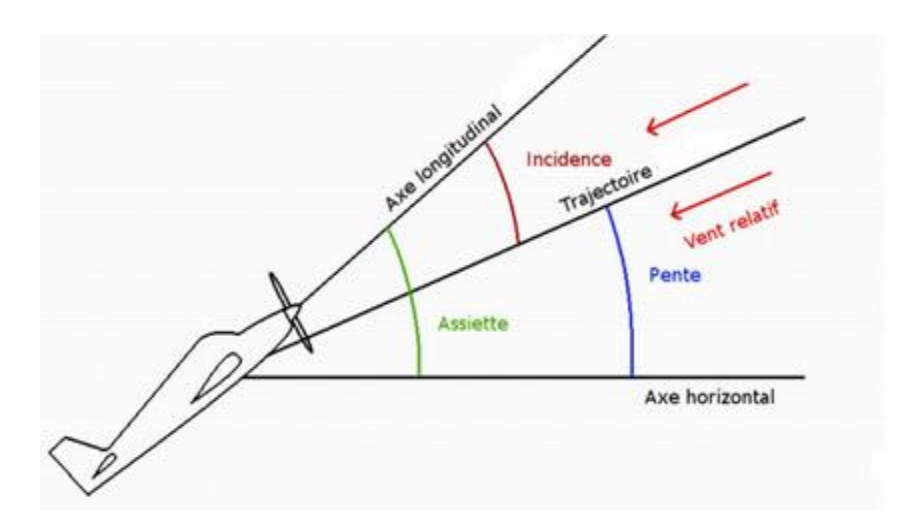

**Figure 10: Les différents angles du vol**

### <span id="page-20-2"></span><span id="page-20-1"></span>**I.3.4 Modèle dynamique d'un planeur**

La modélisation de la dynamique du système est fortement non linéaire et très couplée. Pour réaliser cette tâche plusieurs hypothèses ont été proposées dans la littérature tel que :

- L'avion est considéré comme un corps rigide associé aux forces aérodynamique générées par les ailes.
- Le centre de masse et l'origine du repère fixe du corps coïncident.
- La force de trainée du fuselage est négligée.
- La vitesse du vent dans le repère de la terre est mise à zéro pour que le vent relatif sur le repère du corps ne soit dû qu'à la vitesse de l'avion.
- Le vent relatif induit par la rotation de l'avion est négligé.

Pour évaluer le modèle mathématique du planeur, nous définissons deux repère, un repère fixe lié à la terre  $A = [A_x, A_y, A_z]$  et un repère mobile lié au centre de gravité du planeur.

 $B = |B_x, B_y, B_z|$ 

Le passage entre le repère mobile et le repère fixe est donné par une matrice dite matrice de transformation T qui contient l'orientation et la position de repère mobile par rapport au repère fixe.

$$
T_A^B = T = \begin{bmatrix} R_{rot} & P_{pos} \\ 0 & 1 \end{bmatrix} \tag{1}
$$

Avec :  $R_{rot}$  La matrice de rotation de l'objet mobile.

 $P_{pos} = [x \ y \ z]^T$ , le vecteur de position.

x position autour de  $A_x$ .

- y position autour de  $A_{\gamma}$ .
- z position autour de  $A_z$ .

Pour déterminer les éléments de la matrice de rotation R, on utilise les angles d'Euler.

#### <span id="page-21-0"></span>**I.3.4.1 Angles d'Euler**

Au début le repère mobile coïncide avec le repère fixe, celui-ci effectue trois mouvements de rotation, une rotation autour de l'axe X avec un angle de **roulis**  $\varphi$ , une autre rotation autour de l'axe Y avec un angle de *tangage 0*, et enfin une rotation autour de l'axe Z avec un angle de **lacet** $\psi$ . [7]

Nous posons:

\n
$$
\left(-\frac{\pi}{10} < \varphi < \frac{\pi}{10}\right), \quad \left(-\frac{\pi}{10} < \theta < \frac{\pi}{10}\right), \quad \left(-\pi < \psi < \pi\right)
$$

Nous obtenons la matrice de rotation R comme suit :

$$
R = Rot_z(\psi).Rot_y(\theta).Rot_x(\phi)
$$

$$
R = \begin{bmatrix} \cos \psi & -\sin \psi & 0 \\ \sin \psi & \cos \psi & 0 \\ 0 & 0 & 1 \end{bmatrix} \cdot \begin{bmatrix} \cos \theta & 0 & \sin \theta \\ 0 & 1 & 0 \\ -\sin \theta & 0 & \cos \theta \end{bmatrix} \cdot \begin{bmatrix} 1 & 0 & 0 \\ 0 & \cos \phi & -\sin \phi \\ 0 & \sin \phi & \cos \phi \end{bmatrix}
$$

```
\cos \psi \cdot \cos \theta \cos \psi \cdot \sin \theta \cdot \sin \varphi - \sin \psi \cdot \cos \varphi \cos \psi \cdot \sin \theta \cdot \cos \varphi + \sin \psi \cdot \sin \varphi\sin \psi \cdot \cos \theta\sin \psi \cdot \sin \theta \cdot \sin \varphi + \cos \psi \cdot \cos \varphi \quad \sin \psi \cdot \sin \theta \cdot \cos \varphi - \cos \psi \cdot \sin \varphi (2)
=—
                                                            \cos\theta \cdot \sin\varphi\cos \theta, \cos \varphi
```
## <span id="page-22-0"></span>**I.3.4.2 Modélisation dynamique**

Les forces agissant sur l'avion sont principalement :

- Le poids  $m \times g$  situé au centre de gravité.
- La poussée de l'hélice agissant dans la direction x.
- Les forces aérodynamiques de chaque partie de l'avion, principalement l'aile et la queue. [7]

## <span id="page-22-1"></span>**I.3.4.3 Forces aérodynamique**

Les différentes forces extérieures agissant sur l'avion sont les suivantes :

#### **La force de propulsion :**

Dans un souci de précision, la résultante des forces de propulsion exprimée dans le repère

mobile est présentée : 
$$
F_{prop} = \begin{bmatrix} F_{pro} * \cos \epsilon \\ 0 \\ -F_{pro} * \sin \epsilon \end{bmatrix}
$$
 (3)

 $\epsilon =$ 

 $\varepsilon$  est un angle constant

Il traduit le fait que les forces de propulsion ne sont pas tout à fait parallèles à l'axe longitudinal de l'avion.

**Le poids :** 

$$
P = \frac{1}{2} * \delta * S * V^2 \begin{bmatrix} 0 \\ 0 \\ m * g \end{bmatrix}
$$
 (4)

**Force aérodynamique exprimée dans le repère aérodynamique :**

$$
F_a = \frac{1}{2} * \delta * S * V^2 \begin{bmatrix} -C_x \\ C_y \\ -C_z \end{bmatrix}
$$
 (5)

Avec : g : représentant l'accélération de la pesanteur.

 $\delta$ : Masse volumique de l'air.

S : Surface de référence, la surface de l'aile prolongée à l'intérieur du fuselage.

 $C_x, C_y, C_z$ : Coefficients de la trainée, Latérale, La portance.

### <span id="page-23-0"></span>**I.3.5 Dérivation du modèle en utilisant l'approche de Lagrange-Euler**

L'approche Lagrange-Euler est basée sur le concept de l'énergie cinétique et potentielle :

$$
T_i = \frac{d}{dt} \left( \frac{\partial L}{\partial \dot{q}_i} \right) - \frac{\partial L}{\partial \dot{q}_i} \tag{6}
$$

 $L = T - E_{pt}$ 

 $L = E_{ct} + E_{pt}$ 

Avec :  $\dot{q}_i$ : Coordonnées généralisées  $\dot{q}_i = [x \ y \ z \ \varphi \ \theta \ \psi]^T$ .

 $T_i$ : Force généralisé donné par des forces non conservatives.

T,  $E_{ct}$ : Energie cinétique totale.

Ept : Energie potentielle totale.

#### <span id="page-23-1"></span>**I.3.5.1 L'énergie cinétique due à la translation**

$$
E_{ct1} = \frac{1}{2}m\dot{x}^2 + \frac{1}{2}m\dot{y}^2 + \frac{1}{2}m\dot{z}^2
$$
 (7)

J est la matrice d'inertie symétrique de dimension (3\*3), elle est donnée par :

$$
J = \begin{bmatrix} I_{xx} & 0 & 0 \\ 0 & I_{yy} & 0 \\ 0 & 0 & I_{zz} \end{bmatrix}
$$
 (8)

#### <span id="page-23-2"></span>**I.3.5.2 Etude de la dynamique des moteurs**

$$
E_{ct2} = \frac{1}{2} I_{xx} W_x^2 + \frac{1}{2} I_{yy} W_y^2 + \frac{1}{2} I_{zz} W_z^2
$$
 (9)

Avec :  $W_X, W_Y, W_Z$  Sont les vitesses angulaires qui peuvent être exprimé en fonction du roulis, tangage et lacet  $(\dot{\varphi}, \dot{\theta}, \dot{\psi})$ .

$$
W_{i+1}^{i+1} = R_{i+1}^i W_i^i \tag{10}
$$

$$
\begin{bmatrix} W_X \\ W_Y \\ W_Z \end{bmatrix} = \begin{bmatrix} \dot{\varphi} - \dot{\psi} \sin \theta \\ \dot{\theta} \cos \varphi + \dot{\psi} \sin \varphi \cos \theta \\ -\dot{\theta} \sin \varphi + \dot{\psi} \cos \varphi \cos \theta \end{bmatrix}
$$
(11)

Cela conduit à l'énergie cinétique totale :

$$
E_{ct} = E_{ct1} + E_{ct2} \tag{12}
$$

L'énergie potentiel est donnée par :

$$
E_{pt} = -mgz \tag{13}
$$

Avec :  $z = R_z = -\sin \theta \cdot x + \sin \varphi \cdot \cos \theta \cdot y + \cos \varphi \cdot \cos \theta \cdot z$ 

## <span id="page-24-0"></span>**I.3.5.3 Les équations de mouvement**

$$
F_x = \frac{d}{dt} \left(\frac{\partial L}{\partial \dot{x}}\right) - \frac{\partial L}{\partial x}
$$

$$
F_y = \frac{d}{dt} \left(\frac{\partial L}{\partial \dot{y}}\right) - \frac{\partial L}{\partial y}
$$

$$
F_z = \frac{d}{dt} \left(\frac{\partial L}{\partial \dot{z}}\right) - \frac{\partial L}{\partial z}
$$

$$
\delta_{\varphi} = \frac{d}{dt} \left(\frac{\partial L}{\partial \dot{\varphi}}\right) - \frac{\partial L}{\partial \varphi}
$$

$$
\delta_{\theta} = \frac{d}{dt} \left(\frac{\partial L}{\partial \dot{\theta}}\right) - \frac{\partial L}{\partial \theta}
$$

$$
\delta_{\psi} = \frac{d}{dt} \left(\frac{\partial L}{\partial \dot{\psi}}\right) - \frac{\partial L}{\partial \psi}
$$

Avec :

 $\delta_{\varphi}$ : Equation du roulis.

 $\delta_\theta$  : Equation du lacet.

 $\delta \psi$ : Equation du tangage.

#### <span id="page-25-0"></span>**I.3.5.4 Les forces de l'aérodynamique**

$$
F_T = F_p + \sum_{i=1}^{j} F_{li} - F_{di}
$$
 (14)

Avec :  $F_p$  : Force de la portance.

 $F_{li}$ : Force de la trainée.

 $F_{di}$ : Force de dérive.

#### <span id="page-25-1"></span>**I.3.6 Etude de la dynamique des moteurs**

La fonction de transfert d'un moteur électrique est du second ordre et s'écrit sous la forme suivante :

$$
H(p) = \frac{K}{k^2 + Rf + (RJ + Lf)p + Ljp^2}
$$
 (15)

Avec :

- k : gain du moteur en V.s/rad
- R : résistance interne du moteur en  $\Omega$
- L : inductance en H
- f : Frottements
- J : Inertie du rotor en g.cm

Ainsi, cette fonction de transfert peut se rapprocher d'un premier ordre en négligeant certains éléments. En effet, l'inductance est de l'ordre du milli Henry, elle est donc négligeable devant la résistance du moteur qui est de l'ordre de la dizaine d'Ohm. De même, les frottements d'un moteur sont négligeables devant l'inertie du rotor.

On obtient donc : 
$$
H(p) = \frac{K}{K^2 + RJp} = \frac{K}{1 + \tau p}
$$
 (16)

Avec :  $\tau$  : Constante de temps du moteur en secondes

K= 1/k : gain du moteur en rad/s/volt

## <span id="page-26-0"></span>**I.3.7 Fiche technique du planeur**

## <span id="page-26-1"></span>**I.3.7.1 Etude géométrique du planeur**

Géométrie d'une demi-aile :

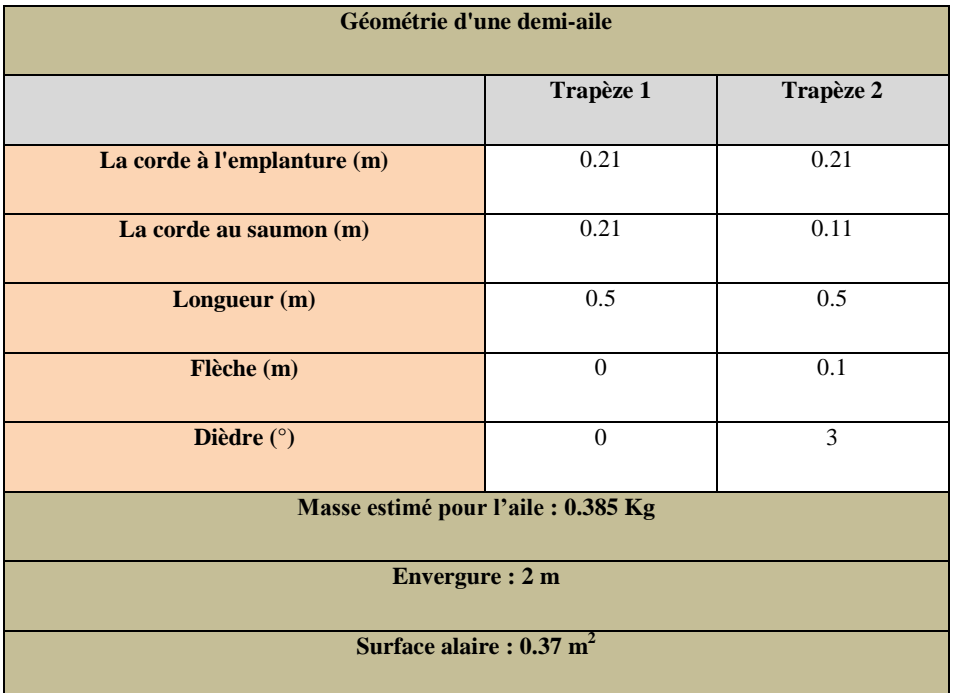

## **Tableau 1: Etude géométrique des ailerons**

<span id="page-26-2"></span>Géométrie du demi-stabilisateur horizontal :

| Géométrie du demi-stabilisateur horizontal      |           |  |
|-------------------------------------------------|-----------|--|
|                                                 | Trapèze 1 |  |
| La corde à l'emplanture (m)                     | 0.100     |  |
| La corde au saumon (m)                          | 0.060     |  |
| Longueur(m)                                     | 0.200     |  |
| Flèche (m)                                      | 0.040     |  |
| Dièdre $(°)$                                    | $\Omega$  |  |
| Masse estimé pour le stabilisateur H: 0.030 Kg  |           |  |
| Envergure du stabilisateur H : 0.400 m          |           |  |
| Surface du stabilisateur H : $0.03 \text{ m}^2$ |           |  |

<span id="page-26-3"></span>**Tableau 2: Etude géométrique de la gouverne de profondeur**

Géométrie du stabilisateur vertical :

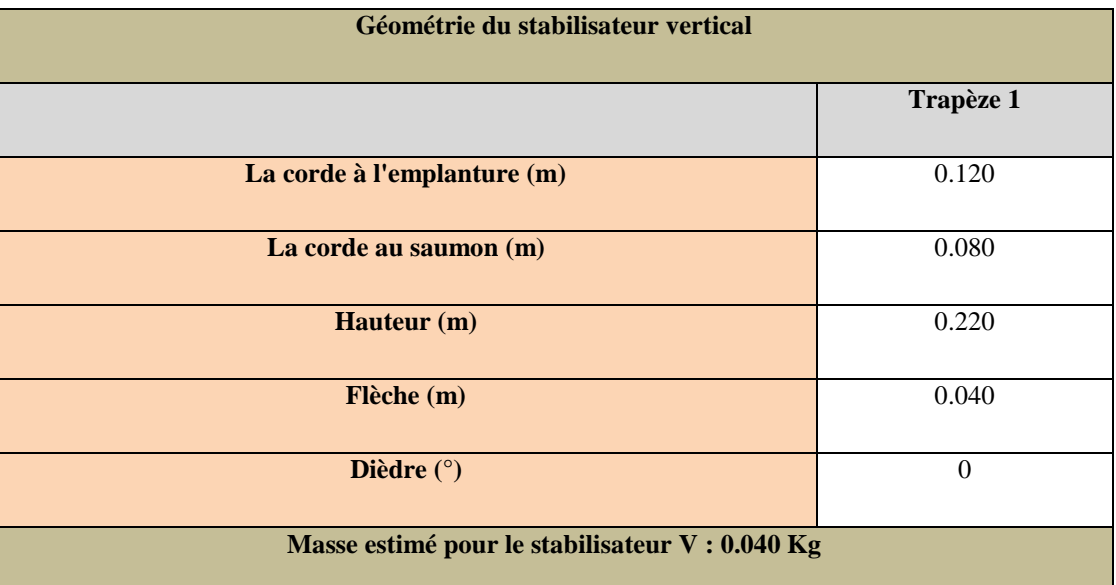

## **Tableau 3: Etude géométrique de la gouverne de direction**

<span id="page-27-0"></span> $\triangleright$  Fuselage :

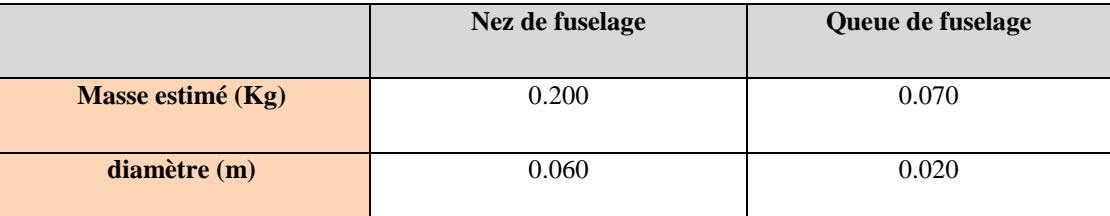

## **Tableau 4: Etude géométrique du fuselage**

<span id="page-27-1"></span>**Fiche techniques du planeur** :

**Masse estimé :** 

- $\bullet$  A vide : 0.705 Kg
- $\bullet$  En charge : 0.955 Kg

**Envergure :** 2 m

**Longueur :** 1.45 m

**Corde aérodynamique moyenne (CAM) :** 0.191 m

**Corde géométrique moyenne (CGM)** : 0.18 m

**Surface alaire :** 0.37 m<sup>2</sup>

**Allongement AR :** 10.81

**Effilement TP :** 0.52

**Charge alaire :** 2.58 Kg/m<sup>2</sup>

**Profil utilisé pour l'aile principale** : MH-32

**Profil utilisé pour les empennages :** NACA0009

**Centre de gravité en m :** (0.097 0 0.015)

 **Tenseur d'inertie en Kg/m<sup>2</sup> :** 

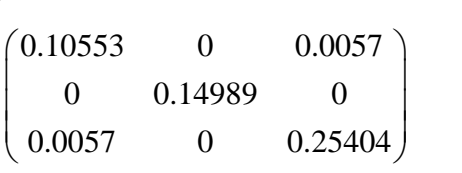

**Position du foyer** :  $X_f = 0.121$ 

**La marge statique :**

$$
MS = \frac{X_F - X_{CG}}{CAM} (\%)
$$

$$
MS = \frac{0.121 - 0.097}{0.191} = 0.1256 = 12.56\%
$$

Le planeur est statiquement stable 12% est comprise entre 10 et 15%.

## <span id="page-28-0"></span>**I.3.8 Design du planeur**

Le logiciel XFLR5, est un logiciel de programmation qui construit des profils dite objet, un profil d'aile, une aile, un fuselage, un avion, une polaire, un point de fonctionnement. Tout en stockant dans les bases de données internes du programme les estimations, cela peuvent être sélectionnés, détruits, dupliqués, construits, édités, etc.

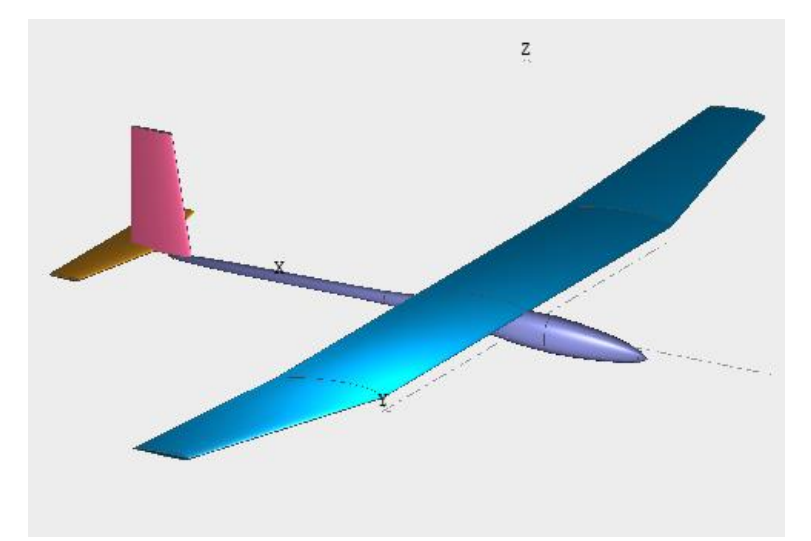

<span id="page-28-1"></span>**Figure 11: Design finale XFLR5**

## <span id="page-29-0"></span>**I.4 Conclusion**

Au cours de ce chapitre, nous avons défini le planeur et ses principaux éléments ainsi que les types et son construction. Ensuite, on s'est penché sur l'aérodynamique, la théorie du vol. Nous nous constatons que les équations de la dynamique du vol sont un concept très difficile à maitriser, un manque de connaissances sur l'aérodynamique peut provoquer des perturbations lorsque le plane est à la limité de performance.

Chapitre II **:** 

# <span id="page-30-0"></span>**Conception de la partie contrôle**

#### <span id="page-31-0"></span>**II.1 Introduction**

L'humanité se réveillent à la possibilité d'un ordinateur moins couteux qui peut être utilisé dans toutes sortes de paramètres, d'un poste de travail de bureau à un centre multimédia en passant par un contrôleur pour un système domotique cela grâce à la Raspberry PI et grâce au technologie qui se développe du jour au lendemain qui devient rapidement un phénomène mondial.

Ce chapitre est consacré à la plateforme de control et les technologies utilisées.

#### <span id="page-31-1"></span>**II.2 La plateforme de contrôle**

Le système qu'on concevra est constitué de plusieurs parties dont chacune d'elles accomplit une ou plusieurs fonctions qui lui sont attribué. La première partie représente le cerveau (microcontrôleur) qui control le reste des parties, la seconde les actionneurs qui exécute les ordres donnés par la première partie, la troisièmes la communication qui s'occupe de transmettre les données au cerveau et une dernière partie alimentation pour alimenter les composants utilisés.

#### <span id="page-31-2"></span>**II.2.1 Première partie : Raspberry Pi**

#### <span id="page-31-3"></span>**II.2.1.1 Définition**

Raspberry PI est un ordinateur exécutant le système d'exploitation Linux. Il contient des prises USB dans lesquelles vous pouvez brancher un clavier et une souris et pas moins de deux sorties vidéo HDMI (High Définition MultiMedia Interface), comme vous pouvez connecter un téléviseur ou un moniteur.

Lorsque cette carte démarre, l'écran affiche une suite bureautique, la lecture vidéo, les capacités, les jeux et le lot. Mais ce n'est pas un Microsoft Windows plutôt, c'est Windows linux rival open source (Debian Linux) et l'environnement de fenêtrage est appelé Pixel.

Elle est petite et extrêmement abordable, Ne contient pas tous les composants nécessaires. Par exemple, il n'est pas dans l'étui à protéger mais juste une planche nue. Il n'est pas non plus livré avec une alimentation, vous devrez trouver une alimentation 5V USBC (des alimentations capables de fournir 2A et 3A sont recommandées). [8]

#### <span id="page-32-0"></span>**II.2.1.2 Démarrage de la carte**

- Insertion d'une carte SD.
- Branchement d'un clavier USB et une souris.
- Connexion de la sortie HDMI au téléviseur ou moniteur.
- Branchement de l'alimentation du Pi.
- Démarrage du Pi, l'outil **raspi-config** se lancera automatiquement pour personnaliser la carte. [9]

#### sudo raspi-config

| info                                                                                                    | Information about this tool                                                                                                    |
|----------------------------------------------------------------------------------------------------|----------------------------------------------------------------------------------------------------|
| expand rootfs<br>overscan<br>change pass<br>change locale<br>change timezone<br>memory split<br>overclock<br>ssh<br>boot behaviour<br>update | Expand root partition to fill SD card<br>Change overscan<br>configure keyboard Set keyboard layout<br>Change password for 'pi' user<br>Set locale<br>Set timezone<br>Change memory split<br>Configure overclocking<br>Enable or disable ssh server<br>Start desktop on boot?<br>Try to upgrade raspi-config |
| <select></select>                                                                                                    | «Finish»                                                                                                    |

**Figure 12: Configuration de la Raspberry Pi [9]**

#### <span id="page-32-5"></span><span id="page-32-1"></span>**II.2.1.3 Composant accompagnant la carte ou les périphériques**

#### <span id="page-32-2"></span>**II.2.1.3.1 Alimentation**

La Raspberry est alimenter avec une alimentation électrique 5V similaire à celle des chargeurs de téléphone. L'alimentation devrait être en mesure d'alimenter au moins 2,5 A, mais 3A donnerait le Raspberry Pi un peu plus quand il s'agit d'alimenter les appareils attachés à son ports USB.

#### <span id="page-32-3"></span>**II.2.1.3.2 Clavier et Souris**

Le Raspberry Pi fonctionnera avec à peu près n'importe quel clavier et souris USB. Filaire ou même sans fils.

#### <span id="page-32-4"></span>**II.2.1.3.3 Ecrans**

Un téléviseur LCD 22 pouces avec une prise HDMI ou le téléviseur familial principal. Si vous avez un écran d'ordinateur avec juste un connecteur VGA, il faudra un boîtier de conversion.

### <span id="page-33-0"></span>**II.2.1.3.4 Une carte SD**

Cette carte électronique utilise une carte micro-SD, mais il faudra que ce soit préparé avec le programme d'installation NOOBS (New Out of the Box Software), ou bien qu'une micro-SD prête à l'emploi.

#### <span id="page-33-1"></span>**II.2.1.3.5 Cache et Refroidisseur**

Il est préférable d'avoir un boîtier pour votre Raspberry Pi. Les câbles rigides qui l'entourent de chaque côté rendent le Pi difficile à stabiliser. Certains des composants comme le support de la carte SD peuvent être endommagés, même en utilisation normale sans protection. Contrairement à beaucoup de cartes à microcontrôleurs répandues, dont le circuit imprimé a deux couches (une sur chaque face de la platine), le Pi nécessite six couches pour relier ses composants à haute densité. Entre les deux faces, on trouve aussi des pistes sur quatre autres niveaux. Si la carte est tordue, ces pistes peuvent rompre, ce qui est indétectable et irréparable. [9]

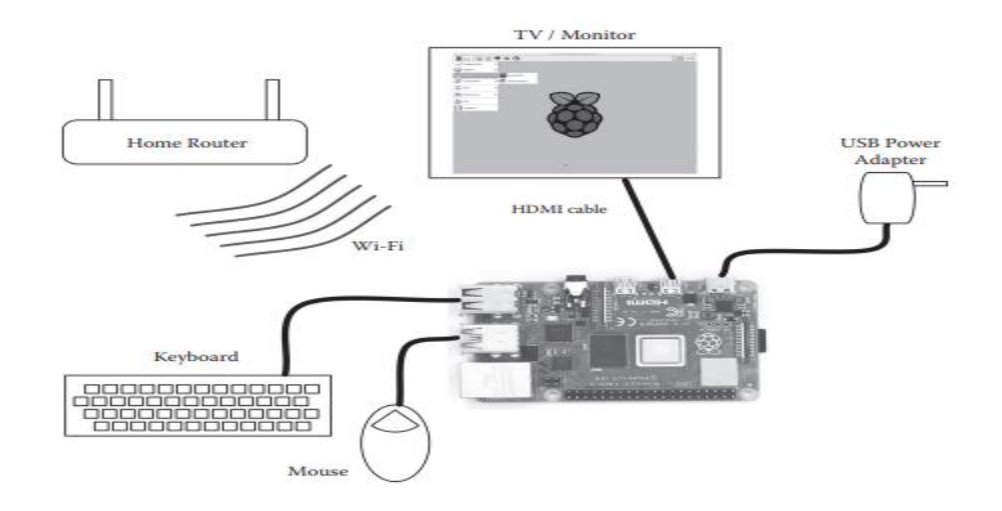

**Figure 13: Branchement de la Raspberry Pi [9]**

#### <span id="page-33-4"></span><span id="page-33-2"></span>**II.2.1.4 Système d'exploitation**

Le système d'exploitation permet de faire tourner des applications, des jeux, avoir une interface graphique. C'est vraiment utile pour utiliser facilement la Raspberry Pi. [10]

#### <span id="page-33-3"></span>**II.2.1.4.1 Raspbian : La référence**

Raspbian est le système d'exploitation de référence pour Raspberry Pi. Il est basé sur Linux Debian (raspberry + debian = raspbian) et il est très régulièrement mis à jour. En 2021, Raspbian a changé de nom, et devient Raspberry Pi OS. L'ancien nom était plus facile à retenir, mais la nouvelle version est beaucoup plus facile à installer et utiliser. [10]

Optimisé spécialement pour Raspberry Pi, c'est une distribution polyvalente qui vous permettra de vous familiariser très facilement avec le matériel.

Il existe plusieurs versions de Raspberry Pi OS :

- Wheezy (basée sur Debian 7).
- Jessie (basée sur Debian 8).
- Stretch (basée sur Debian 9).
- Buster (debian 10).
- $\bullet$  Bullseye (debian 11).

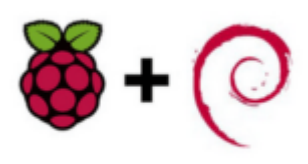

**Raspbian** 

**Figure 14: Raspbian**

### <span id="page-34-0"></span>**II.2.1.4.2 Ubuntu Mate : La meilleure alternative de Rasbian ?**

Le très populaire Ubuntu a lui aussi décidé de développer un environnement spécialement pour les nano-ordinateurs tel que le Raspberry Pi. Cela a donné naissance à Ubuntu Mate.

Ubuntu Mate est également basé sur Debian et se révèle particulièrement utile pour avoir un ordinateur de bureau basé sur un Raspberry Pi. [10]

## <span id="page-34-1"></span>**II.2.1.4.3 Windows 10 : Une alternative controversée**

- **Windows 10 IoT Core :** Ce Windows est développé par Microsoft visant les utilisateurs de Raspberry Pi, mais il est différent d'un Windows 10 classique. Il n'est pas destiné à une utilisation d'ordinateur de bureau mais peut être intéressant pour les développeurs, les programmeurs pourront concevoir des programmes et applications PC via Windows Azure et Visual Studio et les exécuter directement sur Raspberry Pi. [10]
- **EXECUTE:** No **Windows 10 on ARM :** Avec Windows 10, Microsoft souhaite viser un public le plus large possible. Ils ont donc mis en place une version appelée Windows 10 on ARM qui vise à faire fonctionner Windows 10 sur tout matériels équipé d'un processeur ARM, comme le Raspberry Pi. [10]

### <span id="page-34-2"></span>**II.2.1.4.4 Les OS pour les Media Center**

Une utilisation qui a rendu le Raspberry Pi très populaire est le media center très riches et qui permet de regarder YouTube, Netflix, Twitch ou écouter de la musique.

- OSMC: Open Source Media Center.
- OpenELEC et LibreELEC.

Raspbmc.

## <span id="page-35-0"></span>**II.2.1.5 Langage de programmation**

Le langage le plus utilisé est Python, le module GPIO est installé par défaut sur les versions les plus récentes de la distribution Raspbian Linux. Si vous utilisez une ancienne version, vous devrez l'installer. Pour vérifier si le module est installé, vous pouvez utiliser l'interpréteur en ligne de commande de Python, vous permet d'exécuter le code Python immédiatement au cours de la saisie, au lieu d'écrire le code dans un fichier pour l'exécuter. [9]

## <span id="page-35-1"></span>**II.2.1.5.1 Exemple d'application**

Allumer et éteindre une LED, Le matériel et les étapes nécessaires sont les suivants :

- [Une Raspberry](https://geni.us/bnm4) Pi , [son alimentation,](https://geni.us/rflalimentationraspber) [sa carte MicroSD,](https://geni.us/rfl16gomicrosd) [un kit basique d'électronique,](https://geni.us/electronic-ki)  [avec LED, résistances et plaque de test.](https://geni.us/electronic-ki)
- Créez un dossier /home/pi/electronic et un fichier led.py dans ce dossier.

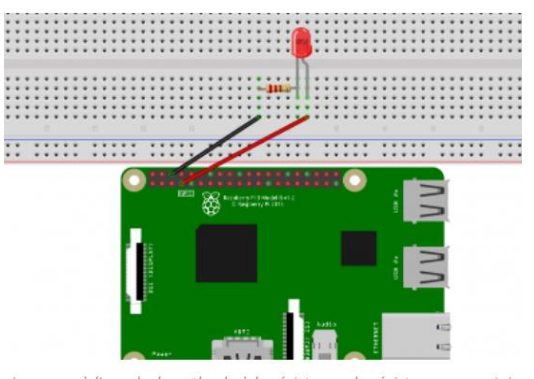

Le rouge à l'anode, la cathode à la résistance, la résistance au noir

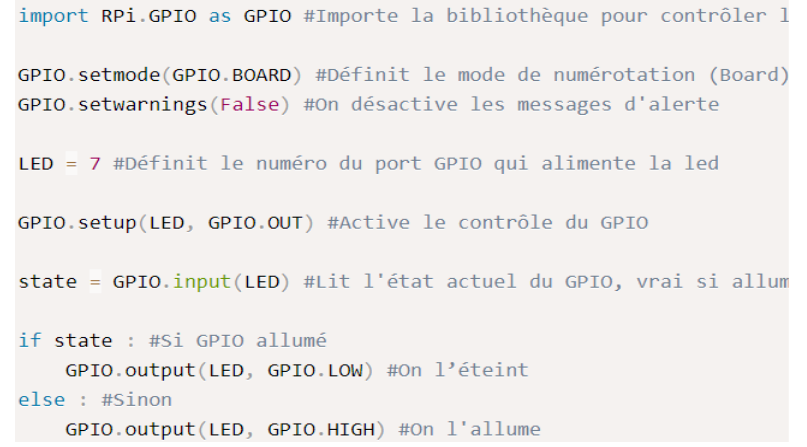

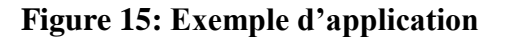

## <span id="page-35-4"></span><span id="page-35-2"></span>**II.2.1.6 Les différentes cartes de Raspberry**

## <span id="page-35-3"></span>**II.2.1.6.1 Raspberry Pi : premier d'une grande lignée**

La première génération est sous deux versions : l'A et la B. L'année suivante les modèles A+ et B+ voient le jour avec un joli booste de RAM. Les différences sont la taille du GPIO, le nombre de ports USB et la présence ou non d'Ethernet, le support de carte micro-SD et la taille de la RAM. Il a reconnu avec son processeur mono cœur cadencé à 700Mhz et ses 256Mo de RAM (512 sur les modèles B+). [11]

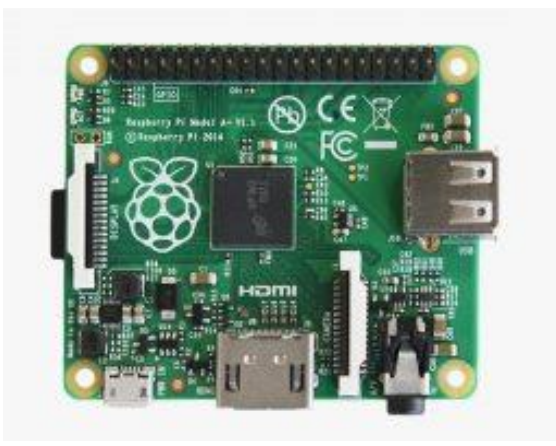

**Figure 16: Raspberry Pi 1 modèle A+ modèle A [11]**

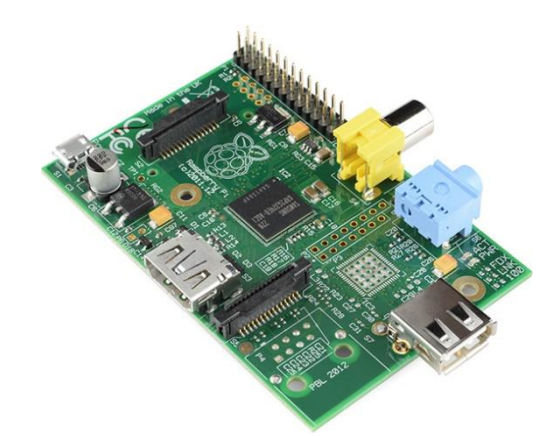

**Figure 17: Raspberry Pi 1 modèle B [11]**

## <span id="page-36-0"></span>**II.2.1.6.2 Raspberry Pi 2 : la consécration**

Le Raspberry Pi 2 encore en deux modèles : l'A et le B mais en réalité le B sera le modèle phare. Fini le mono cœur, on nous sert là un processeur 32 bit quad-core cadencé à 900Mhz**,** le tout épaulé par 1Go de RAM. [11]

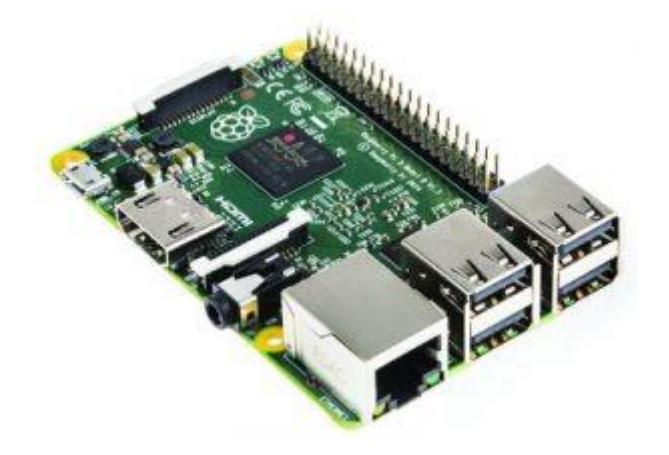

**Figure 18: Raspberry Pi 2 modèle B [11]**

## <span id="page-36-2"></span><span id="page-36-1"></span>**II.2.1.6.3 Raspberry Pi 3 : la continuité du Raspberry pi 2**

Encore une fois un up grade du processeur, on reste sur 4 cœurs, mais on passe sur du 64 bit et une cadence de 1,2Ghz**.** Concrètement, on gagne plus de 50% en puissance de calcul pur comparé à la seconde génération. Mais la différence n'est pas la puissance, mais plutôt les « gadgets ». Ce nouveau Raspberry embarque le Wi-Fi et Bluetooth 4.1**.** Elle est très outils dans le cadre d'une utilisation domotique. [11]

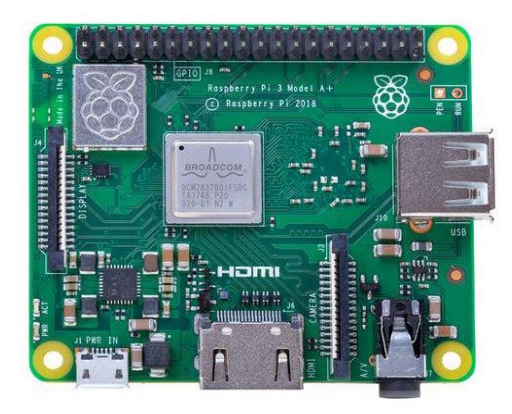

**Figure 19: Raspberry Pi 3 modèle A+ [11]**

## <span id="page-37-2"></span><span id="page-37-0"></span>**II.2.1.6.4 Raspberry Pi Zero**

Raspberry Pi Zero est un modèle qui n'appartient vraiment pas à une des générations à proprement parlé, on peut dire que c'est une sorte d'ovni dans l'horizon Raspberry**.** C'est la plus petite et la moins cher de la famille, elle est un peu équivalent au Raspberry pi 1 A. [11]

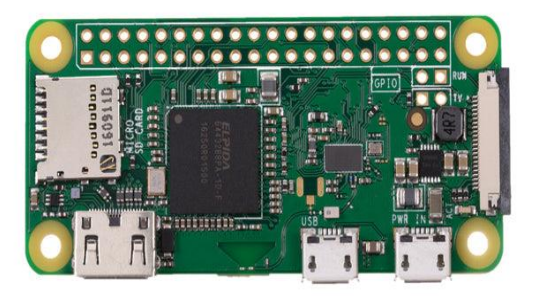

**Figure 20: Raspberry Pi Zero [11]**

## <span id="page-37-3"></span><span id="page-37-1"></span>**II.2.1.6.5 Raspberry Pi 4**

La fondation a donc surpris son monde en dévoilant le Raspberry Pi 4 Model B, la dernière évolution de son concept. Eben Upton, l'un des co-créateurs de la fondation, avait précisé qu'il n'y aurait pas de nouvelle version du Raspberry Pi « *avant qu'un bond suffisant soit possible... tout en conservant un tarif similaire* ». [11]

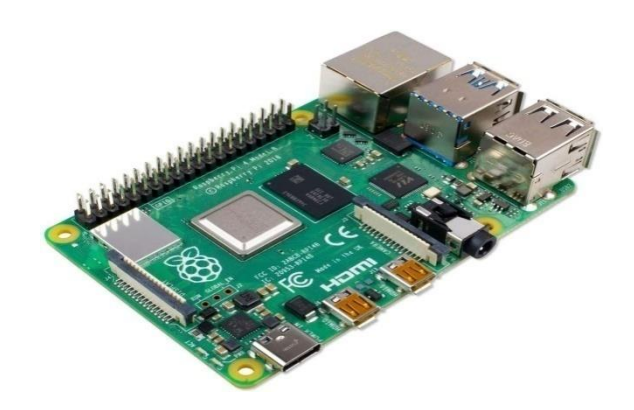

**Figure 21: Raspberry Pi 4 Model B [11]**

## <span id="page-38-2"></span>**Fiche technique du Raspberry Pi 4 Model B**

- **Processeur :** Broadcom BCM2711, *quad-core* Cortex-A72 64-bit à 1,5 GHz.
- **GPU :** BroadcomVideoCore VI à 500 MHz.
- **Mémoire vive :** 1 Go, 2 Go ou 4 Go de LPDDR4-3200 SDRAM (selon le modèle).
- **Réseau:** Gigabit Ethernet ET WI-Fi 802.11b/g/n/ac 2, 4 / 5 GHz; Bluetooth 5.0, Bluetooth Low Energy.
- **Stockage :** Lecteur de cartes microSD.
- **Connectique :** Ports USB 2.0 (x2), USB 3.0 (x2), Ethernet (RJ45), micro-HDMI (x2), jack audio 3,5 mm, Camera Serial Interface (CSI), Display Serial Interface (DSI) et USB-C (alimentation), General Purpose Input/Output (GPIO) 40 broches.
- **Dimensions :** Format « carte de crédit » : 88 x 58 x 19 mm, 46 grammes. [11]

## <span id="page-38-0"></span>**II.2.1.7 Composition de la carte Raspberry PI4**

## <span id="page-38-1"></span>**II.2.1.7.1 Processeur**

Le cœur du Raspberry Pi est équipé d'un processeur de même type que celui de l'iPhone 3G et du Kindle 2, sa puissance est donc comparable. La puce centrale est un système on Chip2 (SoC) 32 bits cadencé à 700 MHz, utilisant l'architecture ARM11 conçue par la société anglaise ARM Holdings. Les processeurs ARM, fabriqués sous licence par des centaines de sociétés, sont déclinés en plusieurs familles aux caractéristiques et prix variés. Le Pi modèle B est doté de 512 Mo de RAM alors que le modèle A ne dispose que de 256 Mo (mais il consomme moins d'électricité). À noter que la RAM des premières versions du modèle B était de 256 Mo. [9]

#### <span id="page-39-0"></span>**II.2.1.7.2 Support de carte SD (Secure Digital)**

Le Pi ne possède pas de disque dur, tout est stocké sur une carte SD.

#### <span id="page-39-1"></span>**II.2.1.7.3 Prise USB**

La carte possède deux ports USB 2.0, contrairement au modèle A qui n'en possède qu'un. Car les anciennes cartes ont des inconvénients, Pi 1 fournit un courant limité alors que certains appareils USB peuvent consommer jusqu'à 500 mA.

#### <span id="page-39-2"></span>**II.2.1.7.4 Prise Ethernet**

Le modèle B possède une prise Ethernet standard au format RJ45. Le modèle A n'en a pas mais il est possible de le connecter à un réseau avec un adaptateur USB vers Ethernet (le port Ethernet du modèle B est en fait un adaptateur USB vers Ethernet soudé sur la carte). Pour se connecter en Wi-Fi, il faut utiliser un dongle USB. [9]

#### <span id="page-39-3"></span>**II.2.1.7.5 Prise HDMI**

Le port HDMI fournit les sorties vidéo et audio numériques et il supporte 14 résolutions vidéo différentes. En utilisant des adaptateurs externes, le signal HDMI peut être converti dans d'autres formats comme le DVI (utilisé par la plupart des moniteurs informatiques), composite (un signal analogique vidéo habituellement transmis par un connecteur RCA jaune) ou SCART/Peritel (le standard européen pour connecter les appareils audiovisuels analogiques). [9]

#### <span id="page-39-4"></span>**II.2.1.7.6 Sortie audio analogique**

La carte comporte une prise jack standard de 3,5 mm qui fournit un signal sonore stéréo à haute impédance, destiné à des appareils comme des haut-parleurs amplifiés. [9]

#### <span id="page-39-5"></span>**II.2.1.7.7 Sortie vidéo composite**

C'est une prise standard de type RCA qui fournit les signaux vidéo composites NTSC ou PAL. Le format composite a une résolution très basse par rapport à celle du HDMI. [9]

#### <span id="page-39-6"></span>**II.2.1.7.8 Connecteur d'alimentation**

L'alimentation du Pi n'est pas contrôlée par un interrupteur. Le connecteur micro USB sert uniquement à alimenter la carte et il fonctionne comme un interrupteur. [9]

## <span id="page-40-0"></span>**II.2.1.7.9 Connecteurs d'alimentation et d'entrées sorties**

- **Broches entrées-sorties généralistes (GPIO) :** C'est des broches utilisé pour connaître l'état des boutons ou des interrupteurs, et contrôler des LED, des relais ou des moteurs. [9]
- **Connecteur Display Serial Interface (DSI) :** Ce connecteur accepte un câble plat à 15 conducteurs qui peut communiquer avec un afficheur LCD ou OLED. [9]
- **Connecteur Camera Serial Interface (CSI) :** Ce port permet de connecter directement à la carte un module caméra spécifique [9]

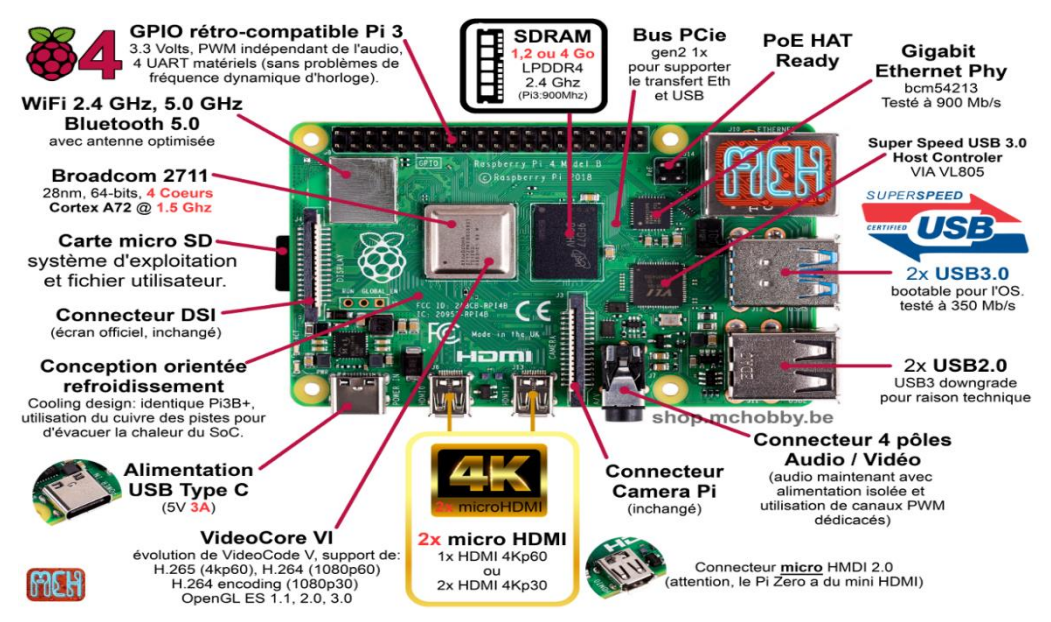

**Figure 22: Schéma générale de Raspberry Pi 4 (easydomoticz.com)**

### <span id="page-40-1"></span>**II.2.2 Deuxième partie : les actionneurs**

Cette partie comporte les actionneurs du planeur. En effet pour la réalisation, nous avons opté pour les composants suivants :

### <span id="page-40-2"></span>**II.2.2.1 Un moteurs Brushless 2200kv**

Autrement dit moteur sans balais, ou machine synchrone autopilotée à aiment permanents c'est-à-dire qu'il tourne à la même vitesse que le système de tension qui l'alimente. Il se comporte comme un moteur à courant continu traditionnel, il présente des caractéristiques semblables à ce dernier et au moteur alternatif mais sans les inconvénients de ces moteurs.

Le Brushless n'a pas de commutation mécanique mais une commutation électrique, il n'y a pas donc de couple de frottement dû à la friction des balais sur les lames, sans bruit, sans parasite électrique dû au frottement des balais sur les lames du collecteur.

La commutation des moteurs est assurée par des cartes nommés Electronic Speed Controller (ESC) qui permettent de les positionnés et de l'entrainés avec précision.

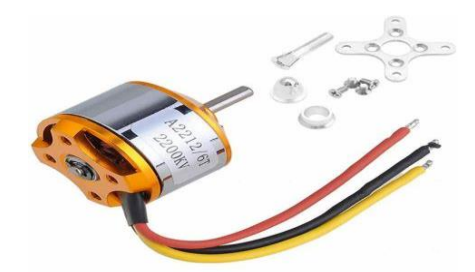

**Figure 23: Moteurs Brushless 2200kv (amazon.fr)**

<span id="page-41-1"></span>Le KV du Brushless est la vitesse de rotation de moteur pour 1 volt, il indique le nombre de tour/min/volt du moteur à vide. Si un moteur est alimenté par une tension U, sa vitesse de rotation est égale à N**=U\*KV,** Le KV n'est qu'une valeur théorique à vide, en charge cette valeur peut baisser entre 25% et 50%, plus le KV est haut et plus cette perte est importante.

- **Caractéristiques fonctionnelles :**
	- **KV :** 2200 kV.
	- **Courant à vide** : 10 V, 0,5 A.
	- **Capacité actuelle :** 12A / 60s.
	- **Courant sans charge** : 10V, 0.5A.
	- **Nombre de cellules :** 2-3 Li-Poly.
	- **Spécification ESC minimale :** 18A (30A suggéré). [20]

## <span id="page-41-0"></span>**II.2.2.2 ESC (Electronic Speed Controller)**

C'est un circuit électronique qui contrôle et régule la vitesse d'un moteur électrique, il peut également prévoir une inversion du freinage moteur dynamique (frein dynamique). ESC possède aussi un microcontrôleur et un circuit de puissance (pont en H) et dans le cas des moteurs Brushless un dispositif d'acquisition ils permettent de gérer la vitesse, la direction ainsi le freinage.

<span id="page-41-2"></span>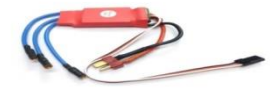

**Figure 24: ESC (Electronic Speed Controller) (amazon.fr)**

#### <span id="page-42-0"></span>**II.2.2.3 Servomoteurs**

A la différence d'un moteur continu, le servomoteur ne tourne pas sur lui-même de façon continu plutôt il tourne sur un axe, mais suivant un angle allant généralement de 0 à 180°. Certains peuvent également faire plusieurs tours, on les appelle parfois des servotreuils, d'autre ne vont qu'à 90° maximum ou encore jusque 360°, voir même plusieurs tours sans jamais s'arrêter, on les appelle alors servomoteur à rotation continue.

En réalité un servomoteur est un moteur continu équipé d'un réducteur (des engrenages), dont l'objectif est de réduire la vitesse et d'augmenter le couple (la puissance), et d'un potentiomètre qui permet au servomoteur de garder l'angle d'inclinaison choisit. En effet, l'un des intérêts des servomoteurs c'est de leur faire prendre et garder un angle.

**Caractéristiques fonctionnels :**

- **Vitesse d'utilisation :** 0.17sec / 60 degrés (4.8V sans charge).
- **Vitesse d'utilisation :** 0.13sec / 60 degrés (6.0V sans charge).
- **Couple d'arrêt :** 13 kg-cm (180,5 oz-in) à 4,8 V.
- **Couple d'arrêt :** 15 kg-cm (208,3 oz-in) à 6V.
- **Tension d'opération :** 4.8 7.2Volts.

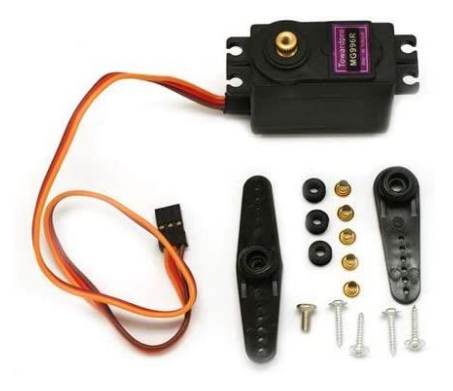

**Figure 25: Servomoteurs (amazon.fr)**

#### <span id="page-42-2"></span><span id="page-42-1"></span>**II.2.3 Troisième partie : la communication**

Pour beaucoup d'applications, il est utile de contrôler à distance notre Raspberry pi pour lui donner de la mobilité. On peut donc pouvoir utiliser des applications Android permettant de commander notre planeur. Ou même créer notre propre télécommande radio.

#### <span id="page-43-0"></span>**II.2.3.1 Module Radiocommande NRF 24L01**

Le module nRF24l01 est un émetteur-récepteur faible puissance qui permet l'échange de données sans fil sur la bande de fréquence radio 2.4GHz. Il permet de communiquer entre deux appareils de manière efficace et sur une moyenne distance (50m) lorsque ces derniers sont en vue directe, c'est-à-dire sans obstacle. Si vous souhaitez communiquer sur de plus longues distances en extérieur, il faudra préférer un module RF433 ou LoRa. En intérieur, si un ou plusieurs murs sont présents entre l'émetteur et le récepteur, il sera préférable d'utiliser la communication WiFi ou Bluetooth. [12]

Le module nRF24L01 utilise le protocole SPI pour communiquer avec le microcontrôleur et doit être alimenté entre 1.9 et 3.6V. La communication SPI utilise des boches spécifiques. Le brochage se fait comme suit (à gauche côté NRF24L01, à droite côté Arduino UNO):

- **Vcc (Alimentation) <-> 3V3**
- $CE (Research < > 2)$
- $\bullet$  GND (Masse) <-> GND
- **MOSI (Master Output Slave Input) <-> 11**
- **MISO** (Master Input Slave Output) <-> 12
- **SCK (Serial Clock) <-> 13**
- CS (chip select)  $\lt$   $\gt$  4

Pour améliorer la portée et la stabilité de la connexion, il est conseillé de souder un condensateur entre les broches Vcc et GND sur certains modules. [12]

## <span id="page-43-1"></span>**II.2.4 Quatrième partie : alimentation**

#### <span id="page-43-2"></span>**II.2.4.1 Un accumulateur LiPo3s (Lipo 3S - 11,1V)**

Les accumulateurs Lipo sont de plus en plus performants. Ce sont des batteries rechargeables 3 cellules qui sont conçues par de nombreuses marques.

#### **Caractéristiques techniques :**

- La tension est exprimée en Volts. Celle-ci est indiquée sur la batterie constitue la tension nominale, mais elle peut varier selon le niveau de charge. **(11.1 V)**
- Le nombre de S constitue le nombre de cellules de la batterie. **(3 cellules)**
- La capacité de la batterie est exprimée en Ah ou mAh. **(2200mAh)**
- Le courant en continu et en pointe ou nombre de C est exprimé en Ampères.

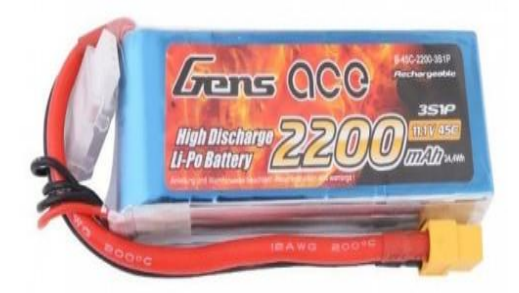

## **Figure 26: Un accumulateur LiPo3s (Lipo 3S - 11,1V) (amazon.fr)**

## <span id="page-44-1"></span><span id="page-44-0"></span>**II.3 Conclusion**

Durant ce chapitre, on a réalisé une étude théorique du projet. Nous avons présenté les principales technologies utilisées et expliqué leurs principes de fonctionnement.

Pour la suite de la réalisation de ce projet. Nous avons choisi la carte Raspberry Pi 4 pour sa simplicité et ses caractéristiques puissantes et une communication Wifi pour la commande.

<span id="page-45-0"></span>Chapitre III **: Réalisation pratique**

## <span id="page-46-0"></span>**III.1 Introduction**

Dans ce chapitre nous exposerons le processus de réalisation de notre planeur. Dans un premier lieu, nous allons présenter et fabriquer les surfaces de contrôle tout en tenant compte de l'étude théorique. Ensuite nous allons procéder au branchement qui sera placé par la suite dans le prototype.

Enfin nous allons réaliser une application WIFI Smartphone pour commander à distance le planeur.

## <span id="page-46-1"></span>**III.2 Conception du planeur**

Nous avons conçu les surfaces de contrôle à travers une analyse et quelques estimations des valeurs géométriques du planeur précédant pour construire un prototype.

## **Conception de l'aile principale**

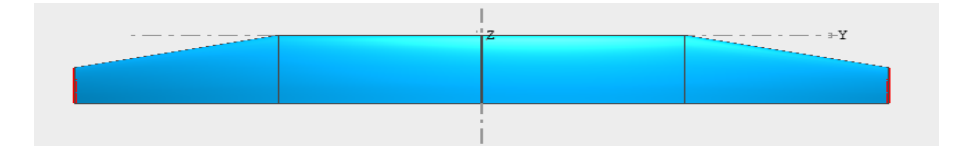

**Figure 27 : Aile principale sur Xflr5**

## <span id="page-46-2"></span>**Conception du stabilisateur horizontal**

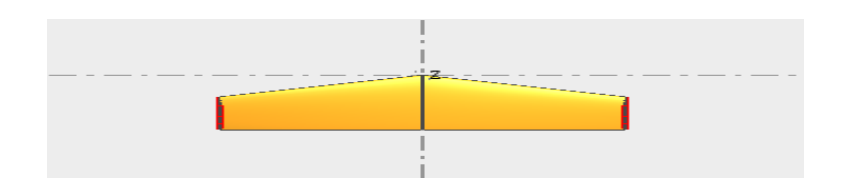

**Figure 28: Stabilisateur horizontal sur Xflr5**

### <span id="page-46-4"></span><span id="page-46-3"></span>**Conception du stabilisateur vertical**

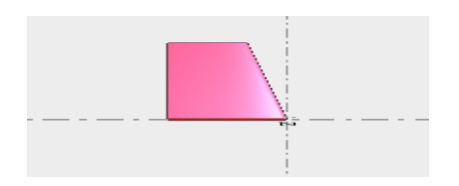

**Figure 29: Stabilisateur vertical sur Xflr5**

 **Estimation du prototype Envergure :** 480mm **Longueur :** 435mm **Poids :** 500g **Corde emplanture :** 110mm **Corde au saumon :** 90mm

## <span id="page-47-0"></span>**III.3 Réalisation du prototype planeur**

## <span id="page-47-1"></span>**III.3.1 Matériaux de construction**

- $\triangleright$  Fibre de verre
- $\triangleright$  Carton
- > Résine

## <span id="page-47-2"></span>**III.3.2 Conception et réalisation du prototype**

Après avoir fait l'étude théorique, estimation du prototype, design final sur logiciel Xflr5. Il est temps de faire la conception réelle du planeur.

<span id="page-47-3"></span>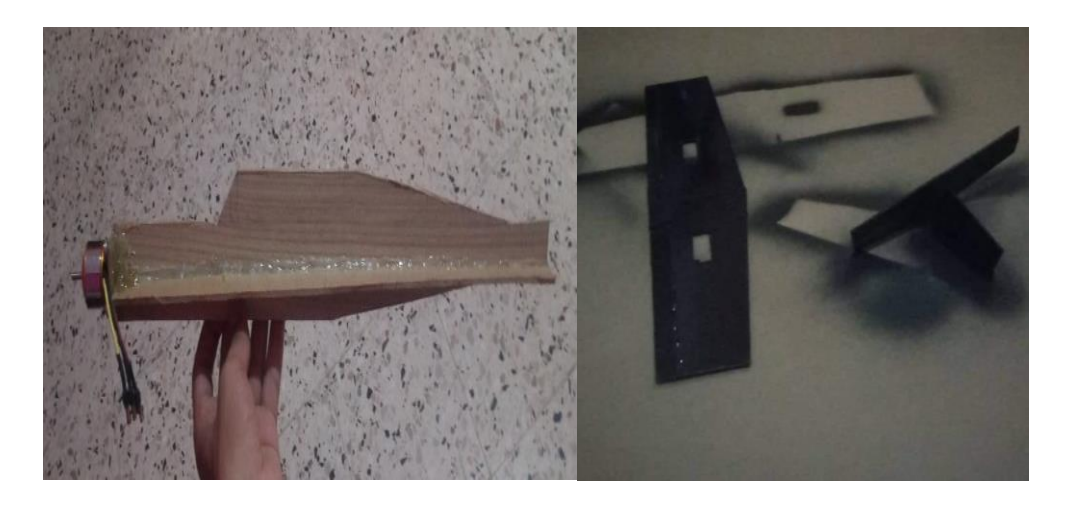

**Figure 30: Prototype du planeur en cours de réalisation**

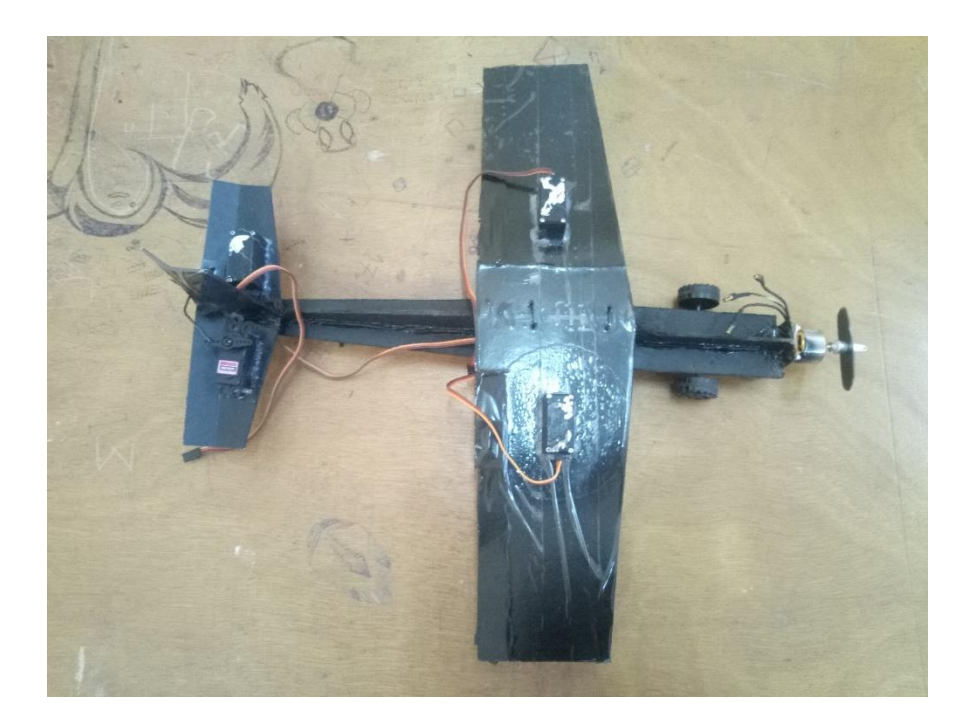

**Figure 31: Prototype réel du planeur**

## <span id="page-48-2"></span><span id="page-48-0"></span>**III.4 Commande du planeur**

La commande du planeur à distance en temps réel est faite par une communication WIFI grâce à une application Smartphone.

## <span id="page-48-1"></span>**III.4.1 Les ailerons**

Sont des gouvernes permettant de faire basculer le planeur autour de son axe. Le principe est d'augmenter la portance sur une aile et de diminuer sur l'autre. Par cet acte, le planeur basculera d'un côté. Les gouvernes agissent toujours au sens opposé, Cela créé une force aérodynamique sur l'ail qui descendra et augmente sur celle qui augmentera.

<span id="page-48-3"></span>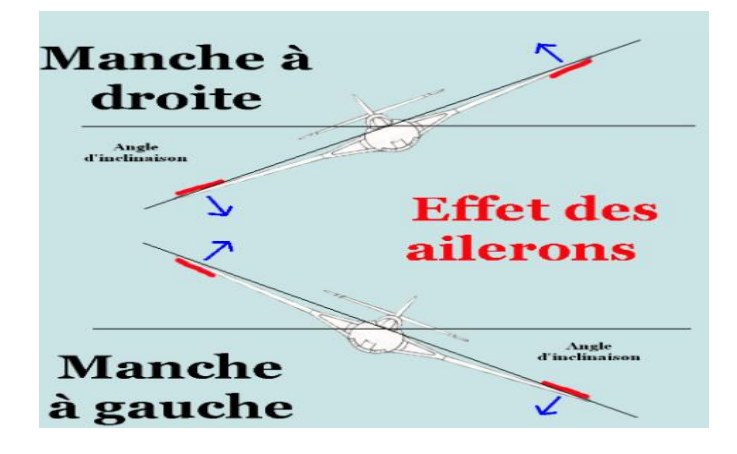

 **Figure 32 : Les ailerons de commande**

#### <span id="page-49-0"></span>**III.4.2 Gouverne de profondeur**

La profondeur fait basculer l'avion autour d'un axe parallèle aux ailes, même principe de l'aillerons. Elle est faite pour contrôler la monter et la descente du planeur. Par cet acte, une dépression se forme et crée une force de même direction et sens que celle où nous voulons faire diriger l'avion de son axe.

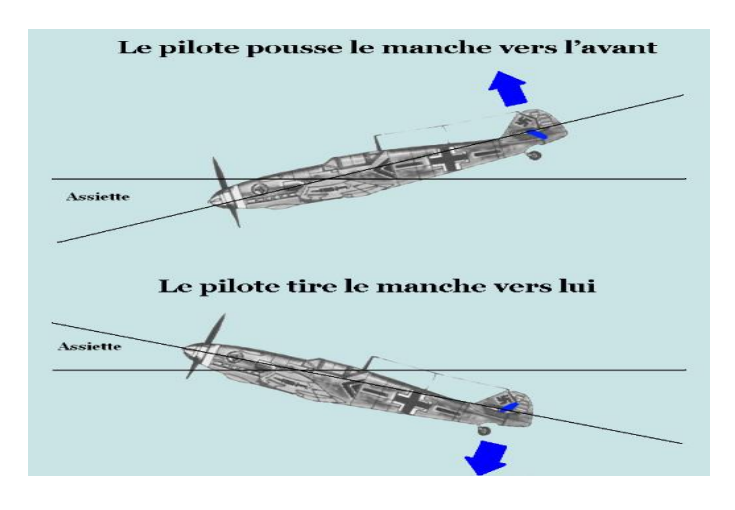

<span id="page-49-2"></span> **Figure 33: Gouverne de profondeur**

#### <span id="page-49-1"></span>**III.4.3 Gouverne de direction**

Même principe, elle fonctionne de sorte qu'elle crée une dépression pour que l'avion tourne autour de son axe. La dérive fait tourner l'avion autour de son axe perpendiculaire au plan formé par les ailes et le fuselage.

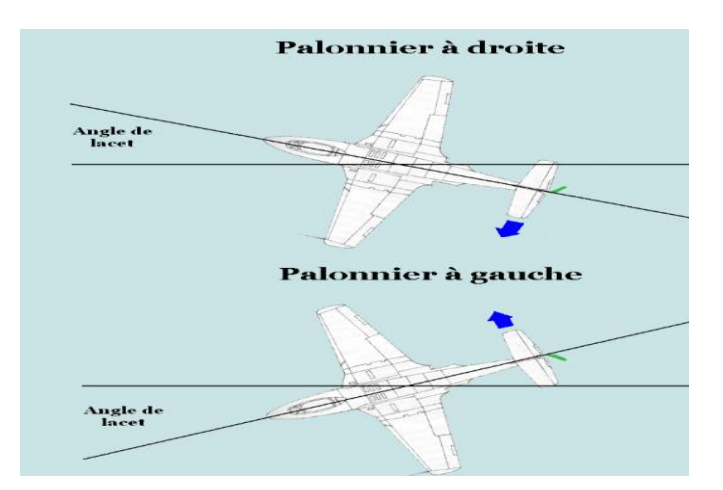

<span id="page-49-3"></span> **Figure 34: Gouverne de direction**

## <span id="page-50-0"></span>**III.5 Outils électronique utilisé**

- Raspberry Pi 4
- Moteur Brushless 2200Kv
- ESC electronic speed controller
- Des servomoteurs MG996s
- Une batterie Lipo 3 cellules
- Des LEDs

### <span id="page-50-1"></span>**III.6 Schéma synoptique du projet**

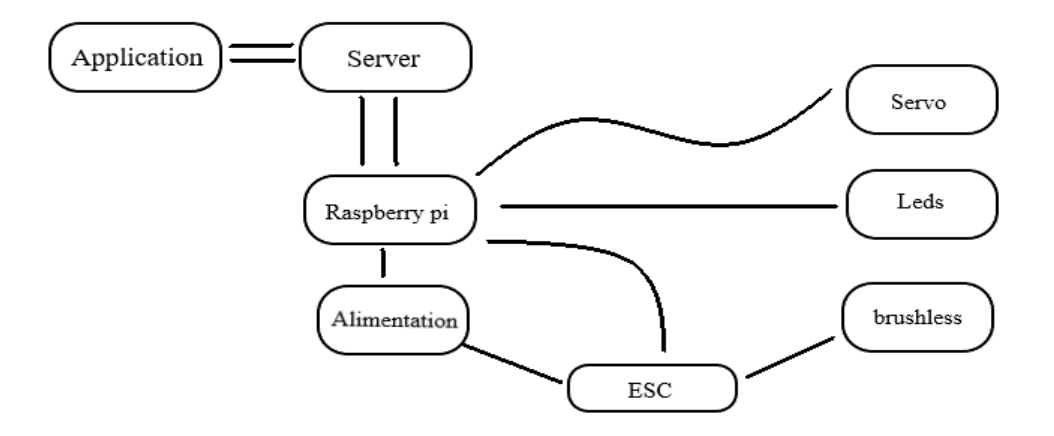

**Figure 35: Schéma synoptique**

### <span id="page-50-3"></span><span id="page-50-2"></span>**III.7 Schéma électrique du planeur**

En premier lieu, nous avons fait un schéma électronique sur Fritzing et un plan de câblage de la partie commande, le montage sera construit sur une « Breadboard » pour faire des tests.

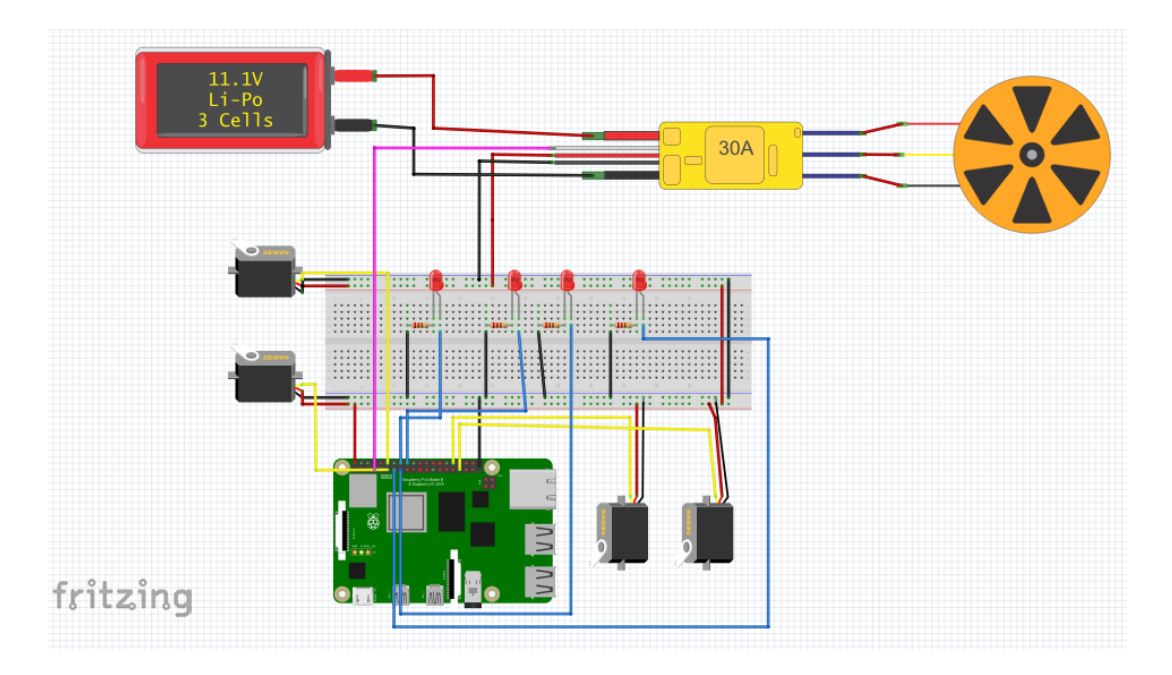

<span id="page-51-0"></span> **Figure 36: Circuit électrique du planeur sur Fritzing**

<span id="page-51-1"></span>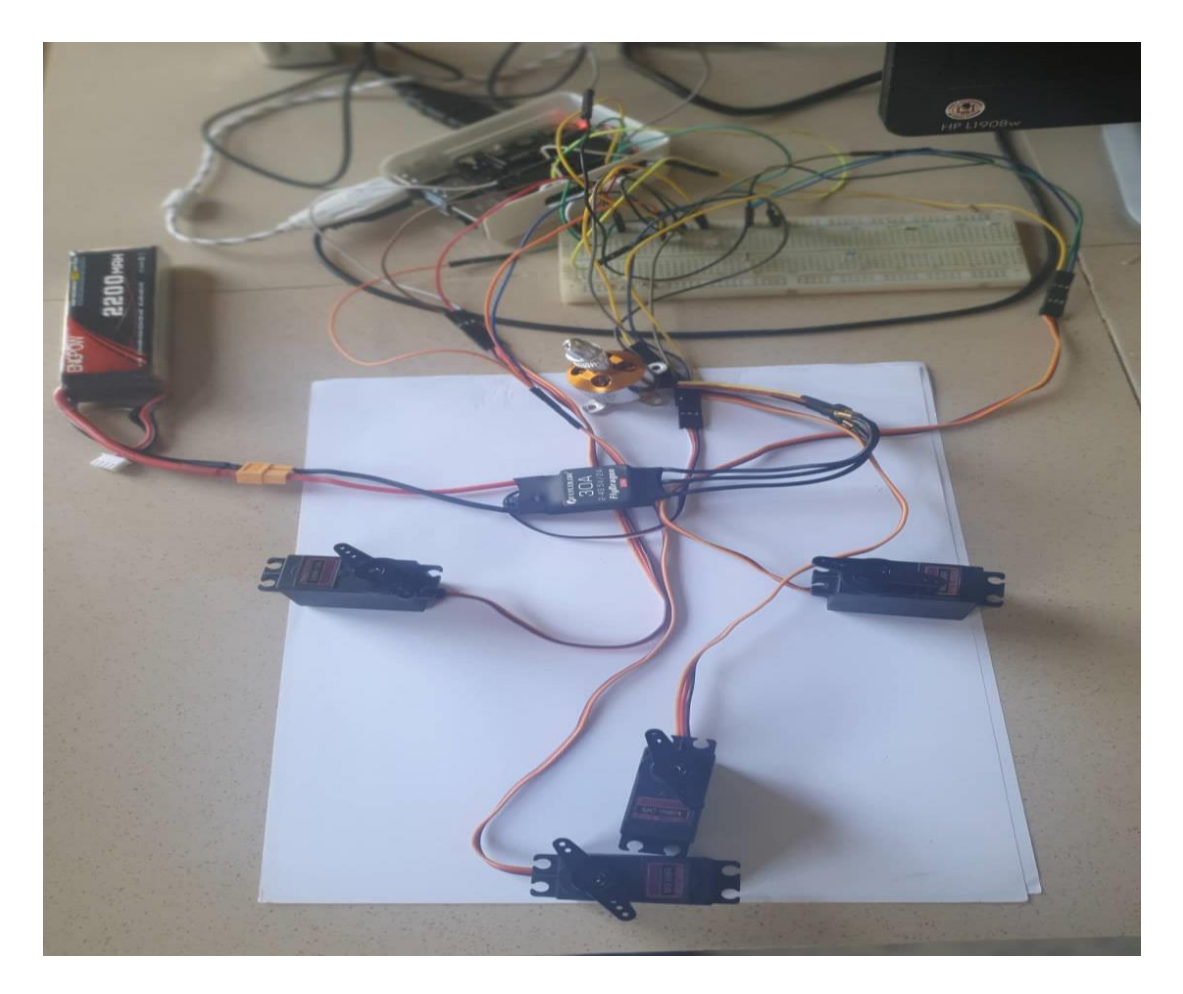

 **Figure 37: Circuit électrique du planeur**

## <span id="page-52-0"></span>**III.8 Control du planeur**

Pour le control du planeur on a opté pour une commande wifi. On a créé une application mobile pour contrôler à distance à l'aide de requêtes http.

## <span id="page-52-1"></span>**III.8.1 Technologie utilisé :**

- **SDK (Software Development Kit) :** Flutter
- **Langages de programmations** : Dart
- **Librairies :** 
	- o **Shared\_preferences :** Pour stocker l'IP dans la mémoire du téléphone (Une fois l'adresse IP est entré elle sera automatiquement stocker dans la bibliothèque préférence)
	- o **Dio :** Pour les requêtes HTTP (La transmission des requêtes entre la carte et l'application)
	- o **Control\_pad :** Pour le joystick
	- o **Cupertino\_icons :** Pour les icones Matériel Design Icone de Google, exemple

## <span id="page-52-2"></span>**III.8.2 Créer un Projet Flutter**

flutter create planeRemoteControle

## <span id="page-52-3"></span>**III.8.3 Le code utilisé**

## <span id="page-52-4"></span>**III.8.3.1 main.dart**

C'est le fichier principal qui va dire quelle interface va se lancer en premier.

## <span id="page-52-5"></span>**III.8.3.2 Welcome\_screen.dart**

Le fichier de configuration de la page Welcome qui se lance au lancement de l'application, Avec les widgets suivant :

- **Image** : Pour le logo de l'application
- **Texte** : Pour tous les textes
- **ElevatedButton** : Pour le bouton Commencer

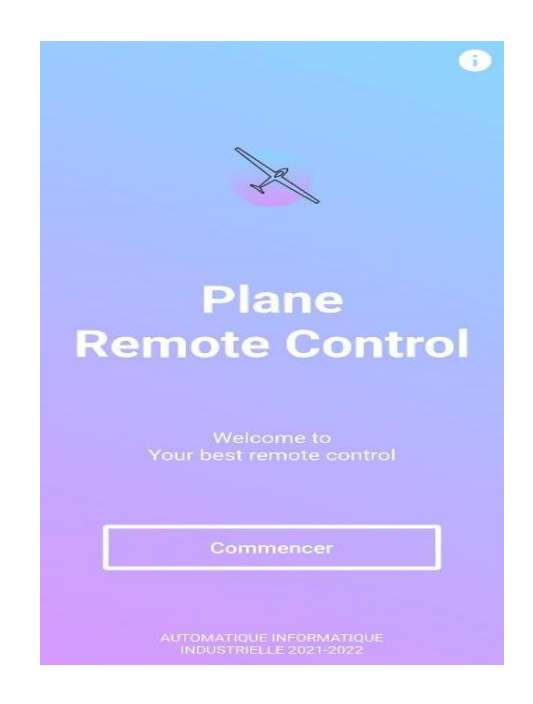

**Figure 38: Vue principale de l'application**

## <span id="page-53-1"></span><span id="page-53-0"></span>**III.8.3.3 Configuration\_screen.dart**

La deuxième interface de l'application, ici l'utilisateur confirme l'IP du server ou le change et clique sur continuer. Si aucun IP n'a été donnée au préalable alors le bouton pour continuer reste sur "**Chargement…**" ; et on doit cliquer sur le bouton Configurer la connexion pour pouvoir définir une IP et que le bouton d'action devient cliquable avec "**Continuer**".

<span id="page-53-2"></span>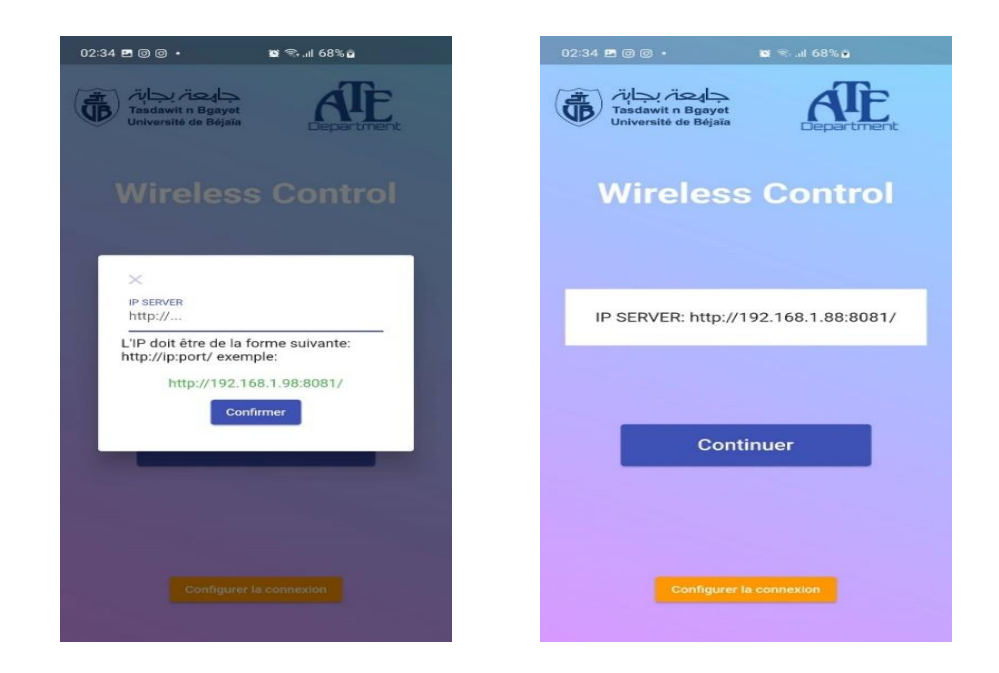

**Figure 39 : Vue suivante de l'application**

## <span id="page-54-0"></span>**III.8.3.4 Control\_screen.dart**

La dernière interface et c'est l'interface de contrôle qui permet d'envoyer les requêtes au server en utilisant le package **Dio** de **Dart**. Cette interface est programmée de sorte à ce qu'elle soit toujours en mode paysage.

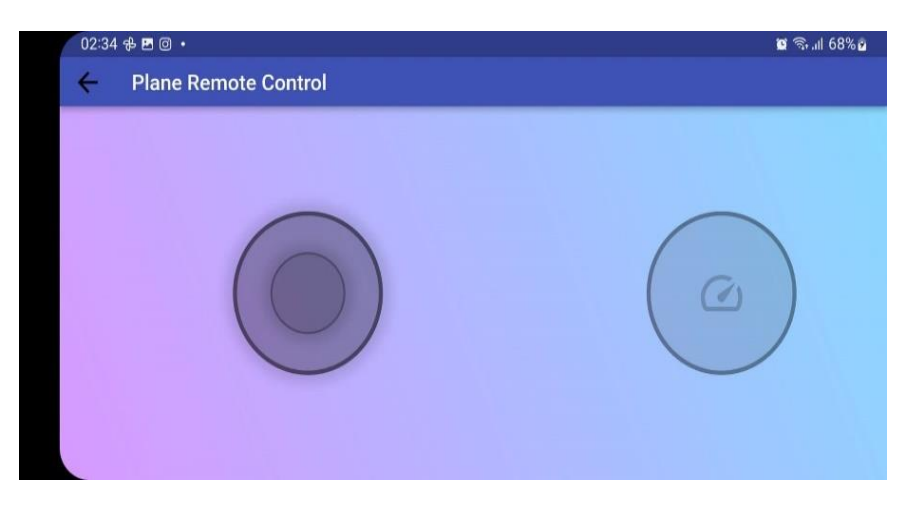

**Figure 40: L'interface de contrôle**

<span id="page-54-2"></span><span id="page-54-1"></span>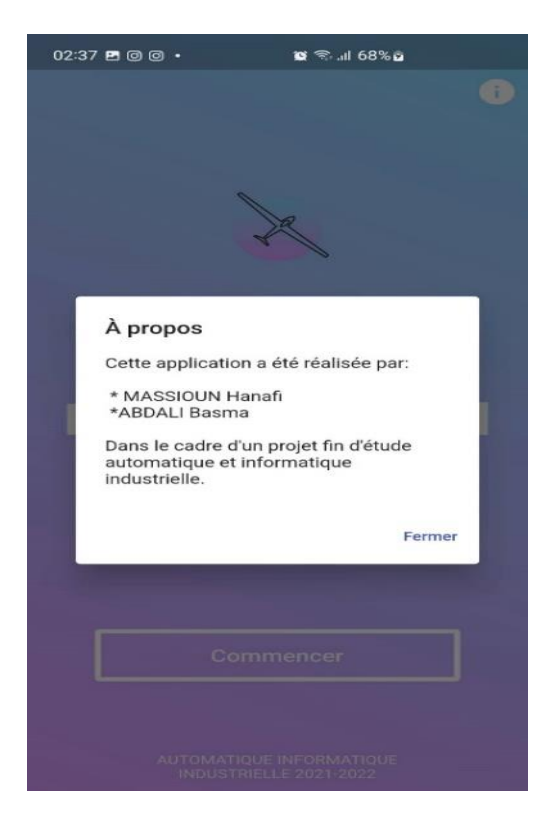

**Figure 41: Information sur la réalisation de l'application**

#### <span id="page-55-0"></span>**III.9 Programmation sur Raspberry Pi 4**

Nous avons utilisé le python 3 la dernière version pour la programmation du planeur, avec un système d'exploitation Raspbian. Dont on a commandé 4 Servomoteurs et un Moteur Brushless 2200kv accompagné des LEDs grâce à une application WIFI Smartphone. Le branchement des pins est le suivant :

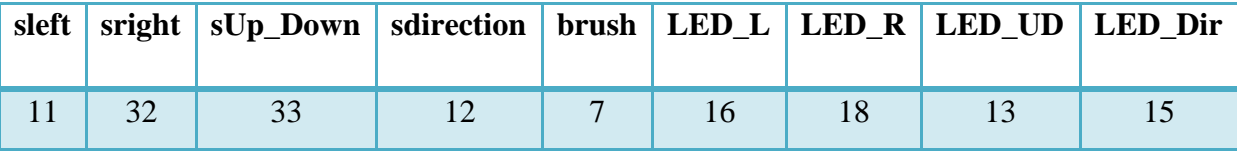

**Tableau 5 : Branchement du matériel**

#### <span id="page-55-3"></span><span id="page-55-1"></span>**III.10 Fonctionnement du planeur**

Le planeur est réalisé, câblé, prêt pour l'utilisation coté conception et réalisation. Maintenant il faut vérifier la partie commande et communication.

En premier lieu, connecté le Smartphone et la carte Raspberry Pi 4 sur le même réseau WIFI, ensuite on récupère l'adresse IP de la Raspberry pour la mettre dans le programme ainsi que l'application mobile pour assurer une connexion entre les deux IP vu que les requêtes http travaillent sur la même passerelle. Ensuite exécuter le programme de commande et attendre les données envoyées de l'application vers la Raspberry Pi 4 pour faire une fonction donnée.

En seconde lieu, vérification de la partie commande que toutes les surfaces de contrôle sont bien fonctionnelles.

Enfin, le planeur est prêt pour le lancement.

#### <span id="page-55-2"></span>**III.11 Conclusion**

Dans ce chapitre, Nous avons réalisé un planeur tout en respectant la théorie du vol et d'aérodynamique, et les surfaces de contrôles. Pour faire que le plane se propage et se maintiennent en l'air grâce à la partie commande qui commande se planeur à distance sans fil et le dirige vers une direction voulu.

<span id="page-56-0"></span>**Conclusion générale**

# **Conclusion générale**

Ces dernières années, l'informatique, l'électronique et les technologies de communication, ont connu un large développement, le rêve de l'humanité de rejoindre les oiseaux est réalisé après plusieurs recherches et développement, et ont été appliquées dans la réalisation et la commande d'un planeur, qui a pour but d'assister l'habitant dans diverses situations de transport, et lui garantir le plaisir.

Dans ce cadre, nous avons essayé de réaliser et commander un planeur en traitant le concept de l'aérodynamique et de la commande. Cela tout en le contrôlant à distance. Pour ceci, nous avons considéré la carte Raspberry Pi 4 comme cerveau du système de commande, nous avons également exploité le protocole de communication WIFI, qui assure la liaison entre le système de commande et l'application Smartphone que nous avons créé.

Notre projet avait pour but de commander le planeur à distance, l'opportunité qui nous a été offerte pour travailler sur ce projet de fin d'étude, nous a permis de renforcer notre capacité à travailler en groupe et d'enrichir nos connaissances acquises durant le cursus universitaire ainsi que l'ouverture à un domaine très prometteur, de mettre le premier pas dans le monde pratique d'aéromodélisme et ce qui pourrait nous être fortement utile dans notre vie.

Pour ce qui est des perspectives d'amélioration, plusieurs voies peuvent être envisagées. Nous pouvons développer d'autres fonctionnalités, tel qu'une surveillance et visualisation du vol avec une caméra embarquée, Utilisation d'un GPS pour la localisation, commander le planeur avec une télécommande radiocommandée. Comme nous pouvons faire une transmission et réception a une base terrestre.

**Bibliographie**

# **Bibliographie**

- <span id="page-59-0"></span>[1] FLORALIA, « LE PLANEUR », (2012). [En ligne]. Available: [http://floralia.centerblog.net/721-le-planeur.](http://floralia.centerblog.net/721-le-planeur) [Accès le Mai 2022].
- [2] Aéro-club national des électriciens gaziers des planeurs, « Les planeurs », (2013). [En ligne]. Available : https://www.Les planeurs - Aneg.Org. [Accès le mai 2022].
- [3] L. Noels, ça plane pour toi concours de construction d'un planeur en balsa, 2<sup>eme</sup> éd. Liège: Manuel d'aérodynamisme de base, 2009, 36p.
- [4] L'avionnaire, « Mécanique du vol d'un planeur », (2010). [En ligne]. Available: https:[//www.lavionnaire.fr/PlaneurMecaAero.php.](http://www.lavionnaire.fr/PlaneurMecaAero.php) [Accès le mai 2022].
- [5] D. Alliche, commande par placement de structure propre appliquée à la dynamique latérale de l'avion. Montréal: Ecole de technologie supérieure université du Québec, 2013, 163p.
- [6] D. MUELLER, L'aérodynamique du vol à voile à la navette spatiale. Suisse: lycée Denis de Rougemont, 2004, 38p.
- [7] MENDIL, Commande des robots de manipulation. Bejaia : Modélisation géométrique, 2022, 8p
- [8] S. MONK, Programmez un raspberry Pi initialisation avec python. Paris: The McGrawHill, 2014, 189p
- [9] M. RICHARDSON et S. WALLACE, A la découverte du raspberry Pi,  $1^{\text{ere}}$  éd. Paris: Eyrolles, 2014, 230p.
- [10] S. OUKKAL et H. KHETTAB, Portail Captif et pare-feu nerfilter sur un Raspberry PI.Tizi Ouzou: université Mouloud Mammeri, 2019, 79p.
- [11] Nerces, « Découverte Raspberry Pi » CLUBIC SAS, (2019). [En ligne]. Available: https:[//www.clubic.com/test-produit/article-866381-1-decouverte-raspberry-pi-4.html.](http://www.clubic.com/test-produit/article-866381-1-decouverte-raspberry-pi-4.html) [Accès le juin 2022].
- [12] « Utilisation d'un module NRF24L01 avec Arduino », (2020). [En ligne]. Available: https:[//www.aranacorp.com/fr/utilisation-dun-radio-module-nrf24l01-avec-arduino/.](http://www.aranacorp.com/fr/utilisation-dun-radio-module-nrf24l01-avec-arduino/) [Accès le juin 2022].

# <span id="page-60-0"></span>**Annexes**

#### **Programme python de commande :**

```
# Declaration des bibliotheques
import RPi.GPIO as GPIO
import time
from http.server import BaseHTTPRequestHandler, HTTPServer
# Port en Board & Supprimer les erreurs
GPIO.setmode(GPIO.BOARD)
GPIO.setwarnings(False)
# Declaration des servomoteurs & Moteur
GPIO.setup(11,GPIO.OUT) 
GPIO.setup(12,GPIO.OUT) 
GPIO.setup(33,GPIO.OUT) 
GPIO.setup(32,GPIO.OUT) 
GPIO.setup(7,GPIO.OUT) 
# Declaration des LEDs
GPIO.setup(13,GPIO.OUT) 
GPIO.setup(15,GPIO.OUT) 
GPIO.setup(16,GPIO.OUT) 
GPIO.setup(18,GPIO.OUT) 
# 50 = 50Hz pulse
sleft = GPD.PWM(11,50)sright = GPIO.PWM(32,50)sUp Down = GPIO.PWM(33,50)
sdirection = GPIO.PWM(12,50)brush = GPIO.PWM(7,50)# Initialisation des servomoteurs & Moteur
brush.start(0) 
sleft.start(0)
sright.start(0)
sdirection.start(0)
sUp Down.start(0)
# Preparation du Moteur
print ("starting 0") 
time.sleep(1)
brush.ChangeDutyCycle(3)
print("start")
time.sleep(2)
# Fonctions de commande
def Turn_left():
    sleft.ChangeDutyCycle(2)
    sright.ChangeDutyCycle(7)
```

```
def Turn_Upleft():
    sleft.ChangeDutyCycle(2)
    sright.ChangeDutyCycle(6)
    sUp Down.ChangeDutyCycle(6)
```
- def Turn\_right(): sright.ChangeDutyCycle(2) sleft.ChangeDutyCycle(7)
- def Turn\_Upright(): sright.ChangeDutyCycle(2) sleft.ChangeDutyCycle(6) sUp\_Down.ChangeDutyCycle(6)

```
def Turn_Up():
    sUp_Down.ChangeDutyCycle(7)
```

```
def Turn_Down():
    sUp_Down.ChangeDutyCycle(2)
    time.sleep(0.05)
    sUp_Down.ChangeDutyCycle(0)
```

```
def direc_left():
    sdirection.ChangeDutyCycle(8)
```

```
def direc_right():
    sdirection.ChangeDutyCycle(3)
```

```
def Init():
    sleft.ChangeDutyCycle(4)
    sright.ChangeDutyCycle(4)
    sUp_Down.ChangeDutyCycle(4)
    sdirection.ChangeDutyCycle(6)
```

```
def acceleration (J) :
    while J < 10 :
        print(J)
        brush.ChangeDutyCycle(J)
        J + = .05time.sleep(.01)
    return J
```

```
def decceleration (J) :
   while J>4 :
       print(J)
       brush.ChangeDutyCycle(J)
       time.sleep(.01)
        J - =.08return J
```

```
# Partie communication WIFI
```

```
request = None
class RequestHandler httpd(BaseHTTPRequestHandler):
 def do_OPTIONS(self):
    self.send response(200, "ok")
```

```
self.send header('Access-control-Allow-Credentials','true')
    self.send_header('Access-control-Allow-Origin','*')
    self.send_header('Access-control-Allow-Methods','GET,POST,OPTIONS')
    self.send header('Access-control-Allow-Headers','Authorization, Content-
Type')
    self.end headers()
  def do_GET(self):
    global request
    messagetosend = bytes('connection established',"utf")
    self.send response(200)
    self.send_header('Content-Type', 'text/plain')
    self.send header('Content-Length', len(messagetosend))
    self.end headers()
    self.wfile.write(messagetosend)
    request = self.requestline
    request = request[5 : int(len(request)-9)]print(request)
# Partie commande
   i = 4if request == 'U':
        Turn_Up()
        GPIO.output(13,True)
        print ("turn Up ")
    elif request == 'UL':
        Turn_Upleft()
        print ("turn Upleft ")
    elif request == 'UR':
        Turn_Upright()
        print ("turn Upright ")
    elif request == 'D':
        Turn_Down()
        GPIO.output(13,True)
        print ("turn Down ")
    elif request == 'L':
        Turn_left()
        GPIO.output(16,True)
        print ("turn Left ")
    elif request == 'R':
        Turn_right()
        GPIO.output(18,True)
        print ("turn Right ")
    elif request == 'DL' :
        direc left()
        GPIO.output(15,True)
    elif request == 'DR' :
        direc right()
        GPIO.output(15,True)
    elif request == 'init':
       Init()
        GPIO.output(13,False)
        GPIO.output(15,False)
        GPIO.output(16,False)
        GPIO.output(18,False)
    elif request == 'speed':
```

```
i = 4
```

```
i = acceleration (i)
if request == 'stop':
   i = 10i = decceleration (i)
return
```
# Configuration de la passerelle

```
server_address_httpd = ('192.168.43.109',8080)
httpd = HTTPServer(server_address_httpd, RequestHandler_httpd)
print('starting server :')
httpd.serve_forever()
GPIO.cleanup
```
## **Résumé**

Au cours de ce projet de fin d'étude notre travail consiste à commander un planeur par Raspberry pi avec une application mobile à l'aide d'une communication Wifi. Une étude aérodynamique et la conception a était faite à l'aide d'une équipe génie mécanique. Et on s'était occuper de la partie commande. On a utilisé la Raspberry pi pour la diversité d'options qu'elle offre comme le traitement de massif données ou même le traitement d'image. D'ailleurs on espère que ce travail servira de base pour la création d'un meilleur projet dans lequel on y ajoutera d'autres options comme le GPS, Gyroscope ou même une caméra pour un traitement d'image instantané.

**Mot clés :** Planeur, Raspberry pi, application mobile, étude aérodynamique, commande.

## **Abstract**

During this end-of-study project our work consists in controlling a glider by Raspberry pi with a mobile application using a Wifi communication. An aerodynamic study and the design was made with the help of a mechanical engineering team. And we took care of the control part. We used the Raspberry pi for the diversity of options it offers like massive data processing or even image processing. We hope that this work will serve as a basis for the creation of a better project in which we will add other options such as GPS, Gyroscope or even a camera for an instantaneous image processing.

**Keyword:** Glider, Raspberry pi, mobile application, aerodynamic study, control.